**Software Examples Manual**

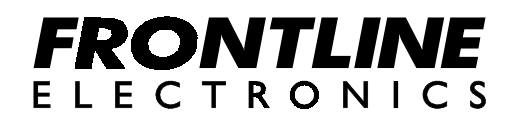

Copyright ã 2002 Frontline Electronics Pvt Ltd. All Rights Reserved.

Information in this document is subject to change without notice. No part of this document may be reproduced or transmitted in any form or by any means, electronic or mechanical, for any purpose without the express written permission of Frontline Electronics Pvt Ltd.

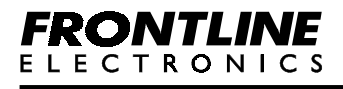

# **Contents**

# **Chapter 1 - Introduction**

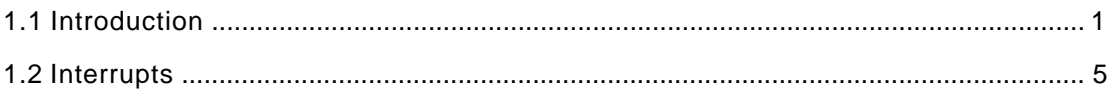

# **Chapter 2 - Example Programs**

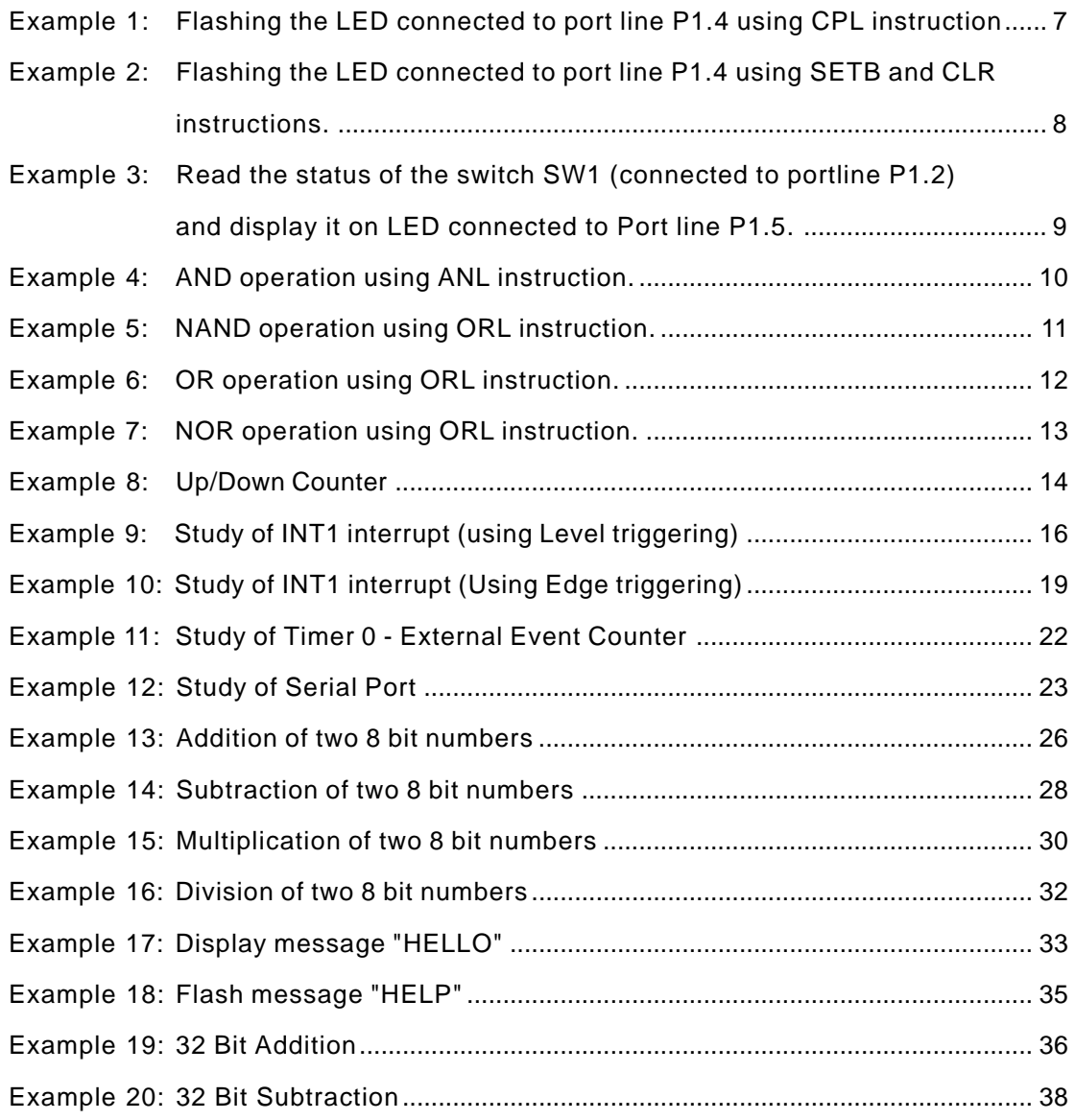

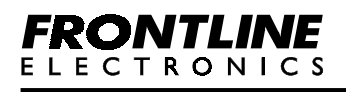

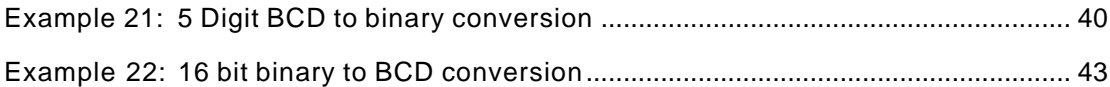

### **[Chapter 3 - Routines](#page-51-0)**

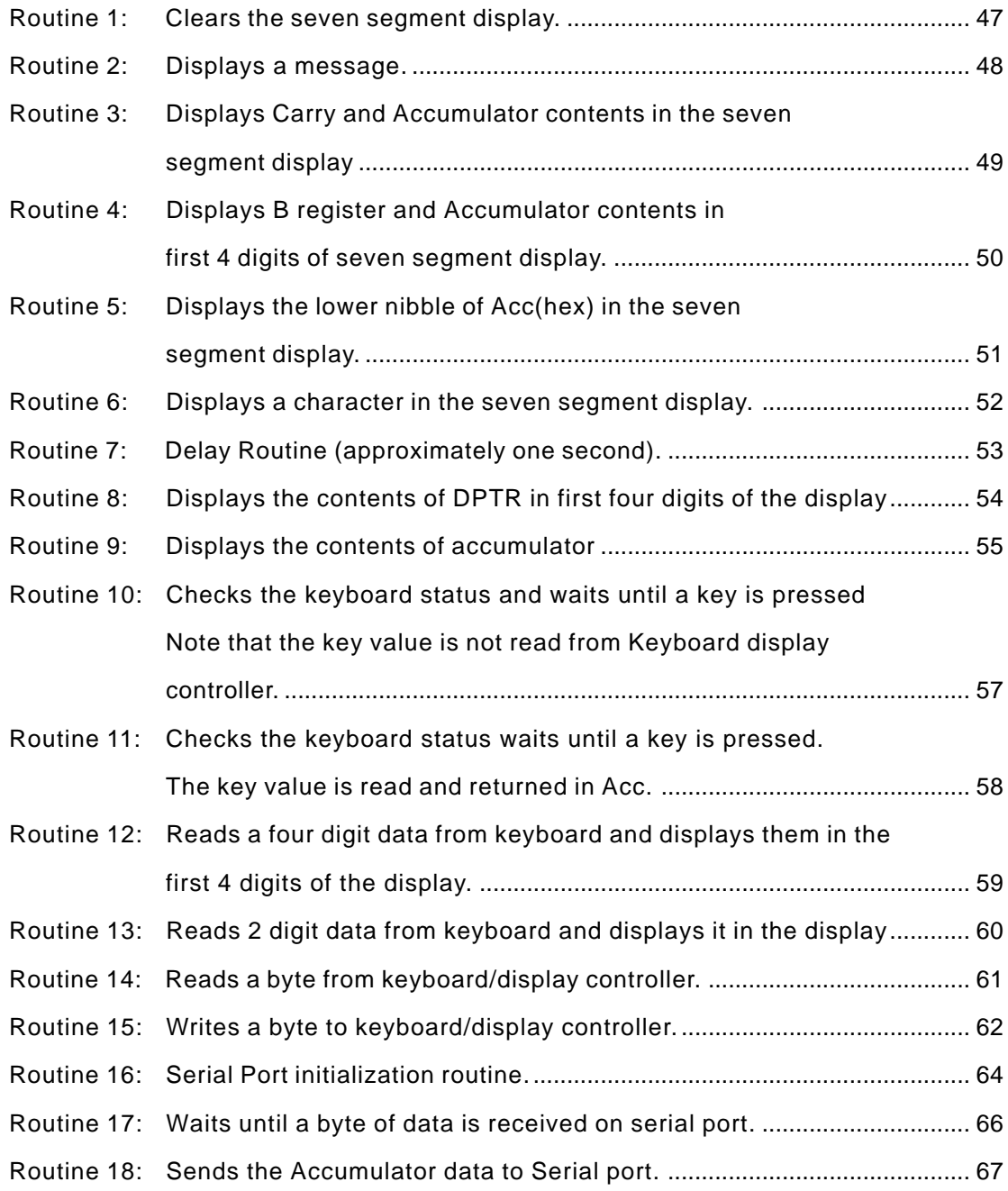

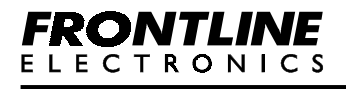

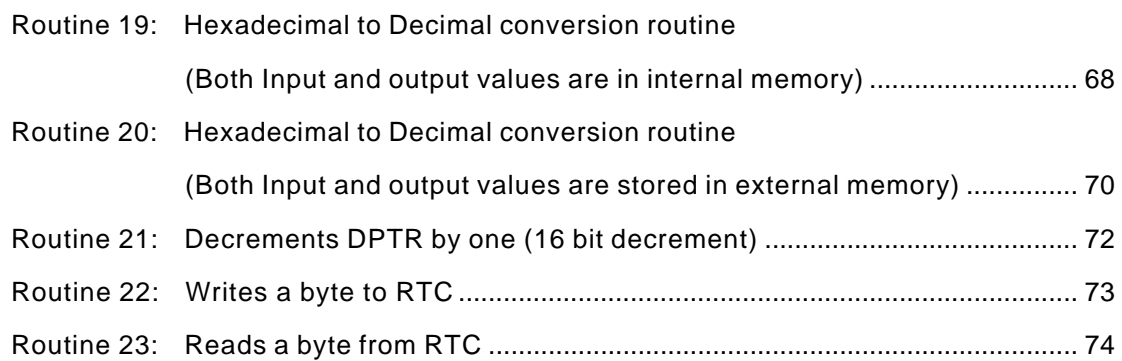

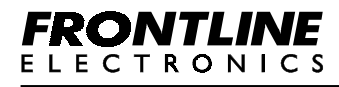

#### <span id="page-5-0"></span>**1.1 Introduction**

The examples are designed taking into consideration all the facilities available in the trainers.

You have two options to load the example programs and the routines into the trainer.

The first option is when you are using the trainer in the standalone mode.

You have a function called 'Load Examples' using which you can load all the examples and common routines in the RAM locations F600H to FCFFH.

Now the programs are readily available in the RAM for execution.

The other option comes into picture when you are using Topview Debugger.

The CD supplied along with trainer contains hex, assembly and listing files of the example programs and routines.

By using the 'Load Program' option in the Topview Debugger, select the file 'Examples.hex' in the 'Examples' directory. The examples will be loaded into the trainer and it can be executed.

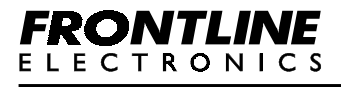

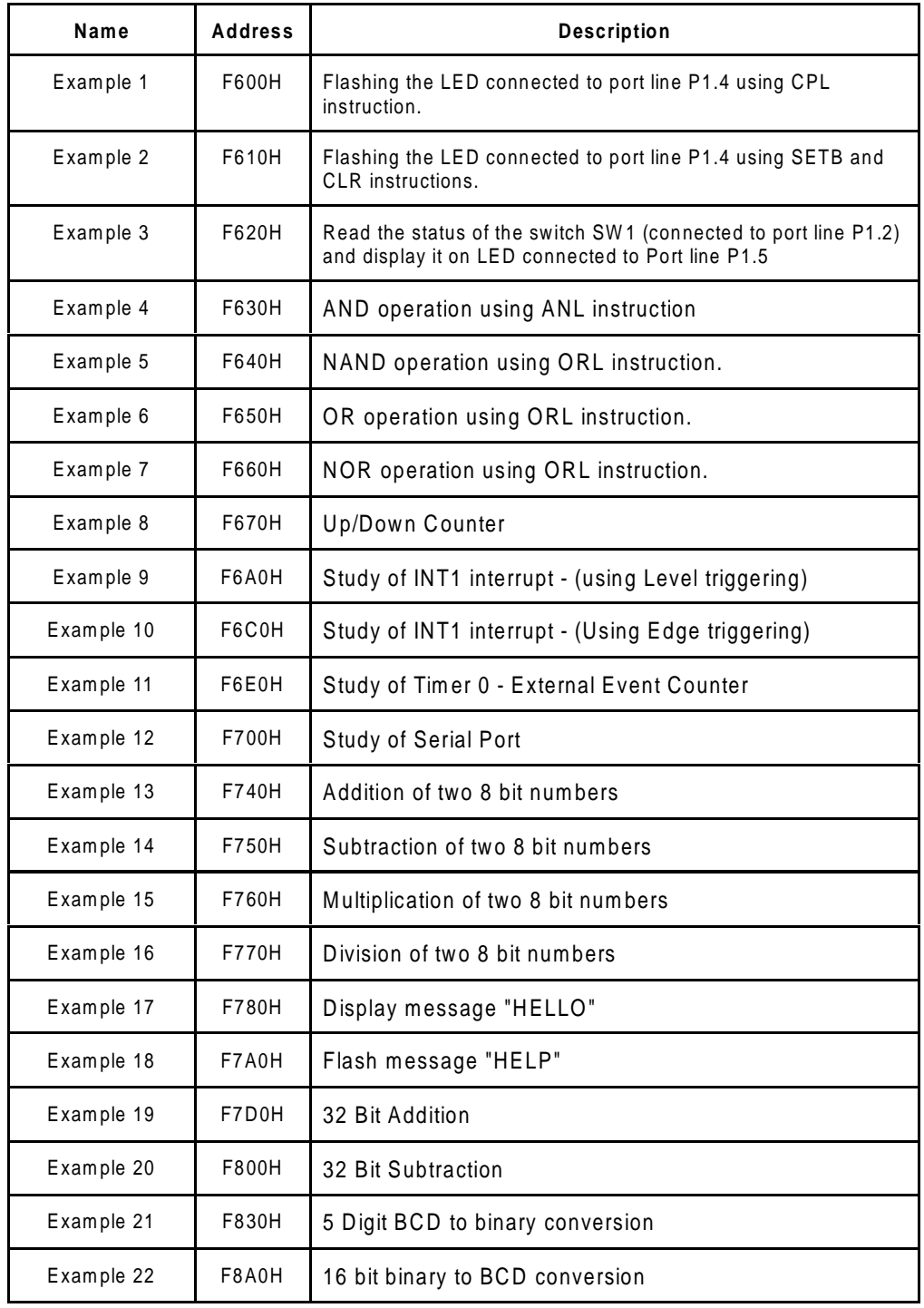

The following table gives necessary details required for the examples.

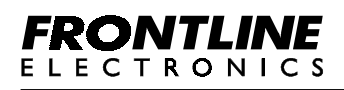

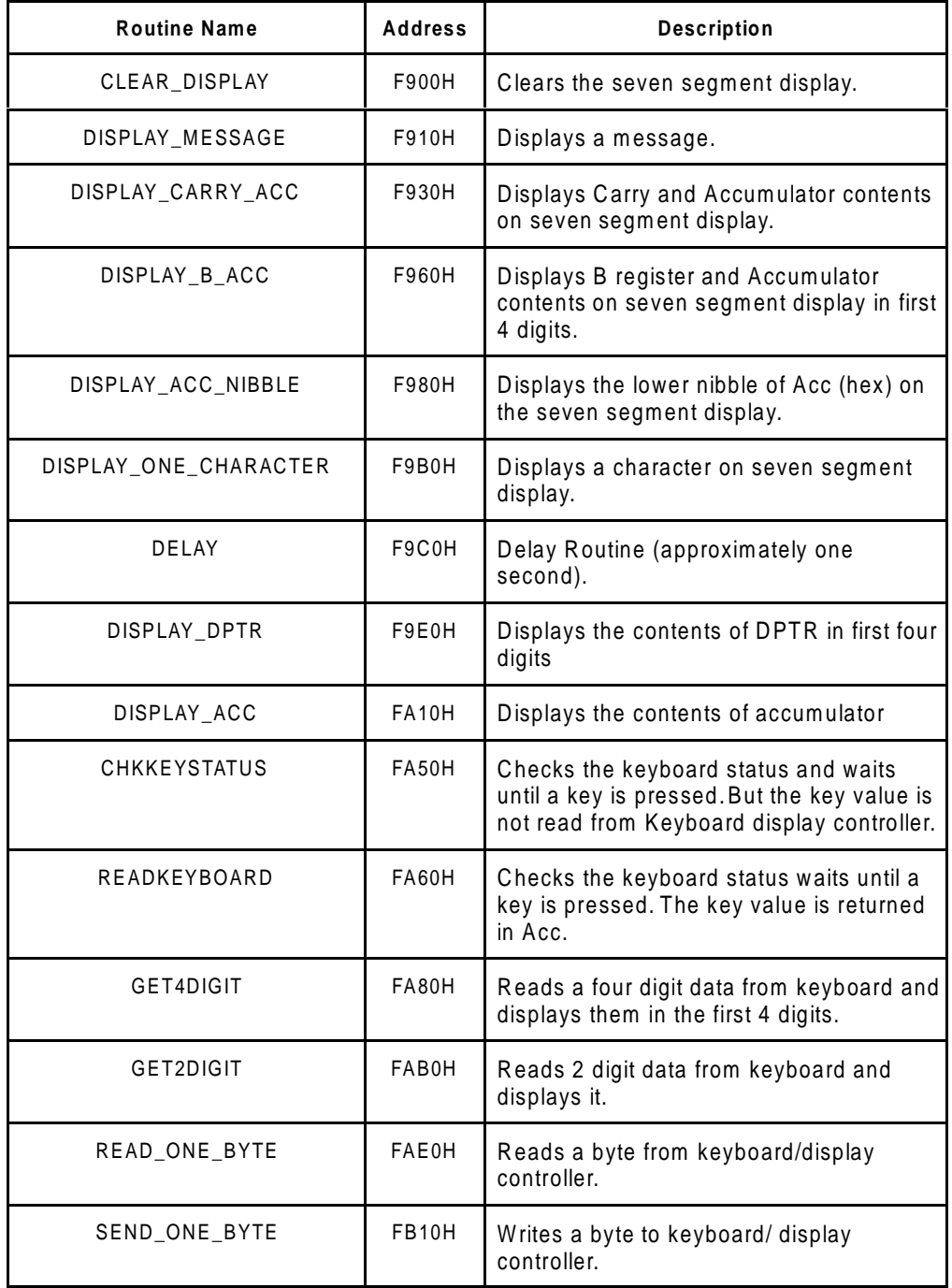

The following table gives necessary details required for the routines.

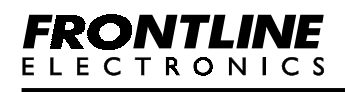

ī

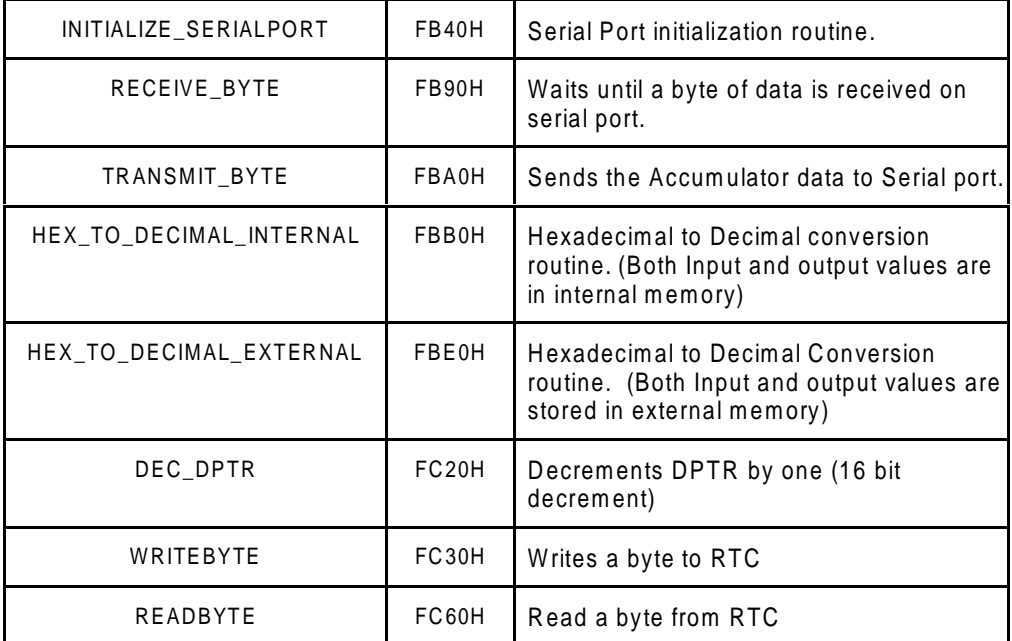

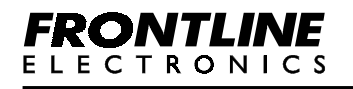

#### <span id="page-9-0"></span>**1.2 Interrupts**

When an interrupt occurs the control branches to its vector address which is in the first page of the code memory (Flash memory). To make available the vector locations to the user a call instruction to the RAM address is provided in that location. The control will execute the instruction and branch to RAM location found in the instruction.

The following table gives the interrupt vector addresses and the equivalent RAM locations.

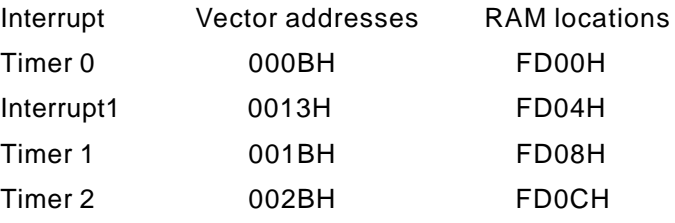

You can load the interrupt service routine in the respective RAM locations.

#### **Note:**

Since INT0 and serial port interrupts are used by the monitor, it is not available to the users.

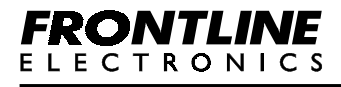

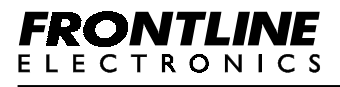

#### <span id="page-11-0"></span>**Example 1:**

```
;------------------------------------------------------------------
;Flashing the LED connected to port line P1.4 using CPL instruction.
;
;
;Output : LED1 will be flashing with an on time of 1 sec
; and an off time of 1 sec.
;------------------------------------------------------------------
```
**Flow chart:**

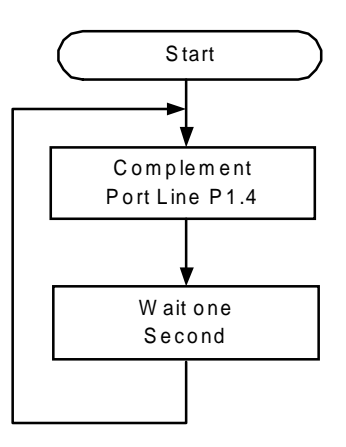

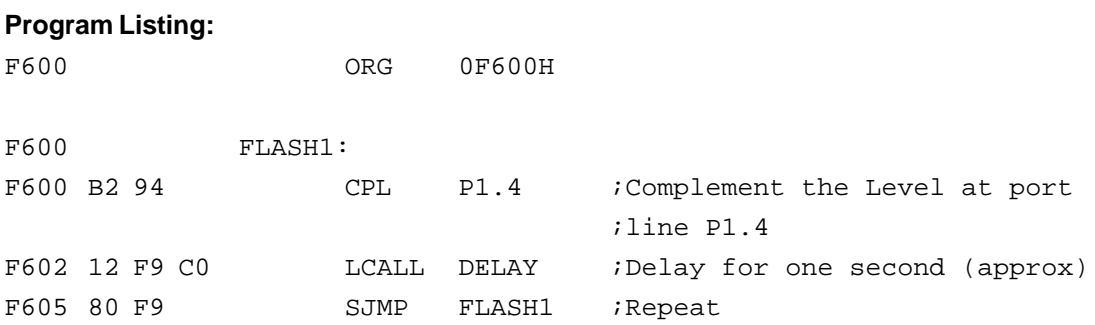

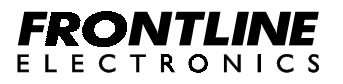

#### <span id="page-12-0"></span>**Example 2:**

```
;------------------------------------------------------------------
;Flashing the LED connected to port line P1.4 using SETB and CLR
;instructions.
;
;Output : LED1 will be flashing with an on time of 1 sec
; and an off time of 1 sec.
;----------------------------------------------------------------
```
**Flow chart:**

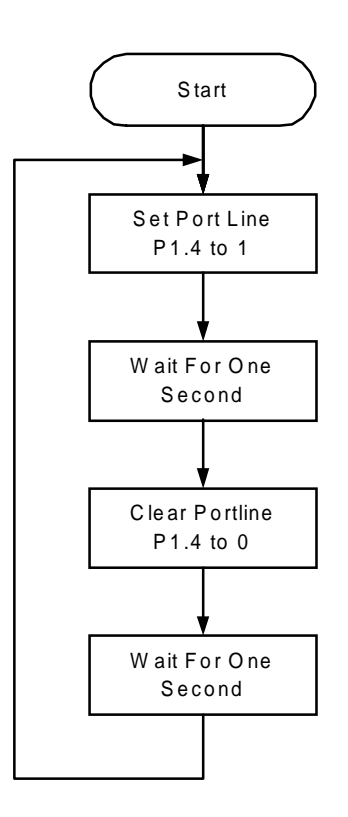

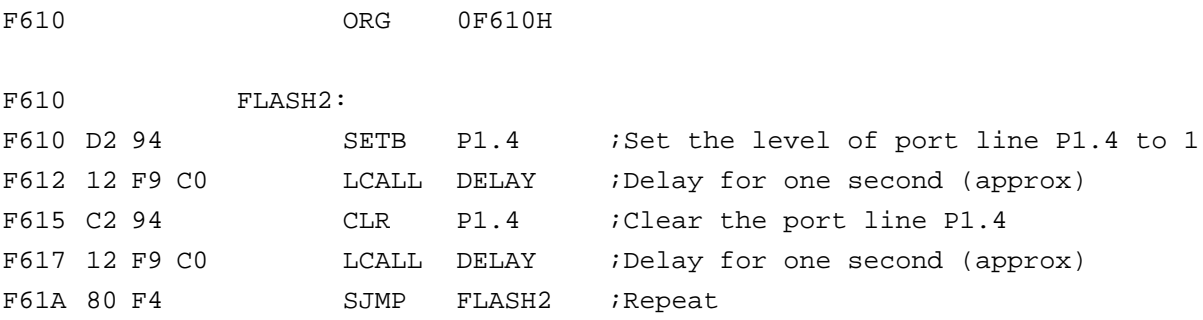

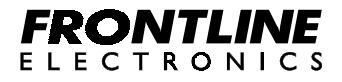

<span id="page-13-0"></span>**Example 3:**

```
;----------------------------------------------------------------
;Read the status of the switch SW1 (connected to portline P1.2)
;and display it on LED connected to Port line P1.5.
;
;Input : Through switch SW1 condition - '1' level
; condition - '0' level
;
;Output: LED2 will glow when SW1 is in 'off' position
; and LED2 will be switched off if SW1 is in 'on' position.
;----------------------------------------------------------------
```
**Flow Chart:**

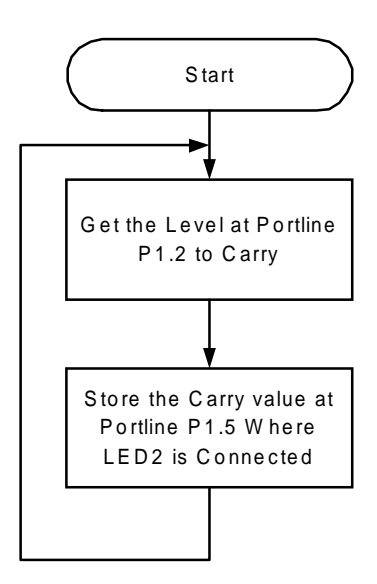

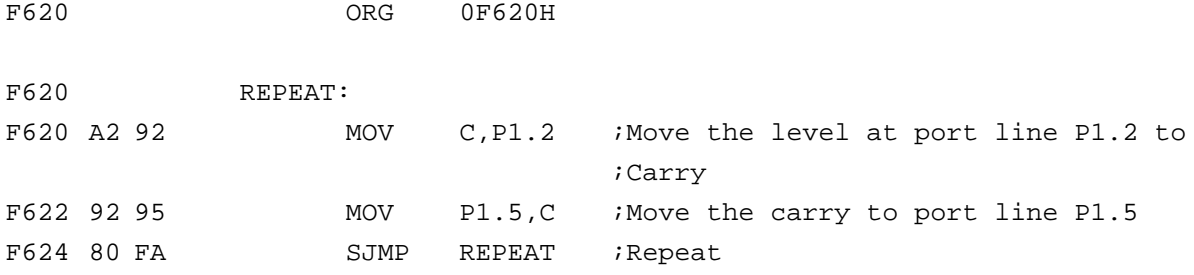

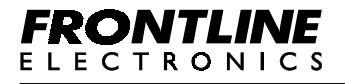

#### <span id="page-14-0"></span>**Example 4:**

**;---------------------------------------------------------- ;AND operation using ANL instruction. ; ;Input : Through Toggle switches SW1 and SW2 connected to ; P1.2 and P1.3 respectively ; ;Output: LED connected to P1.4 (LED1) ;----------------------------------------------------------**

**Flow Chart:**

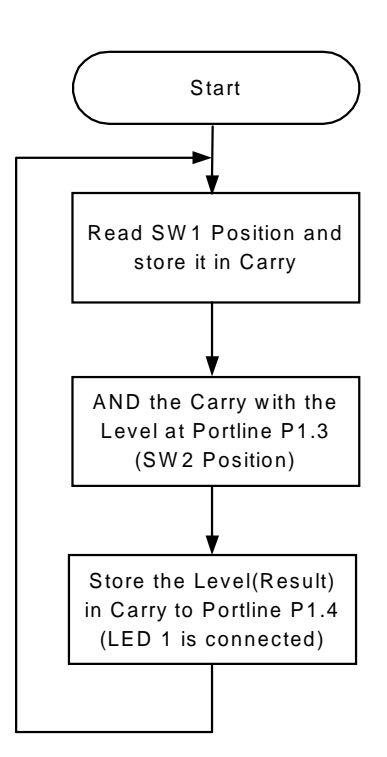

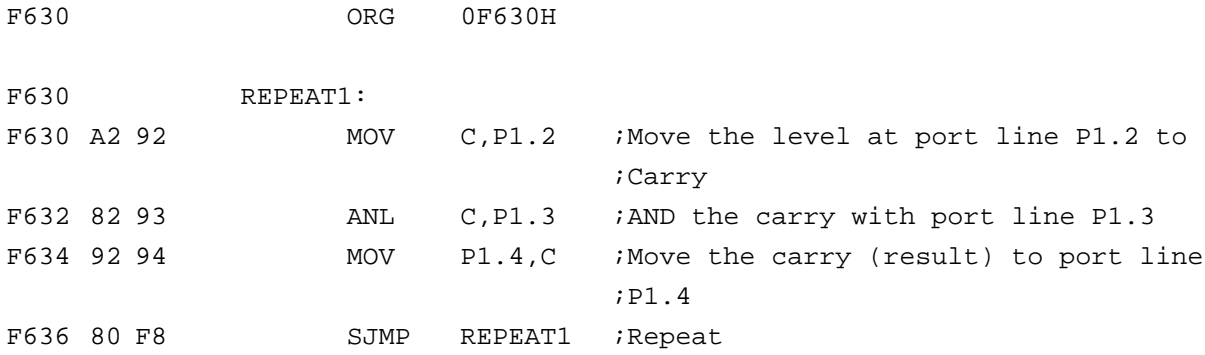

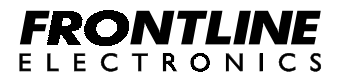

#### <span id="page-15-0"></span>**Example 5:**

```
;----------------------------------------------------------
;NAND operation using ORL instruction.
;
;Input : Through Toggle switches SW1 and SW2 connected to
; P1.2 and P1.3 respectively
;
;Output: LED connected to P1.4 (LED1)
;----------------------------------------------------------
```
#### **Flow Chart:**

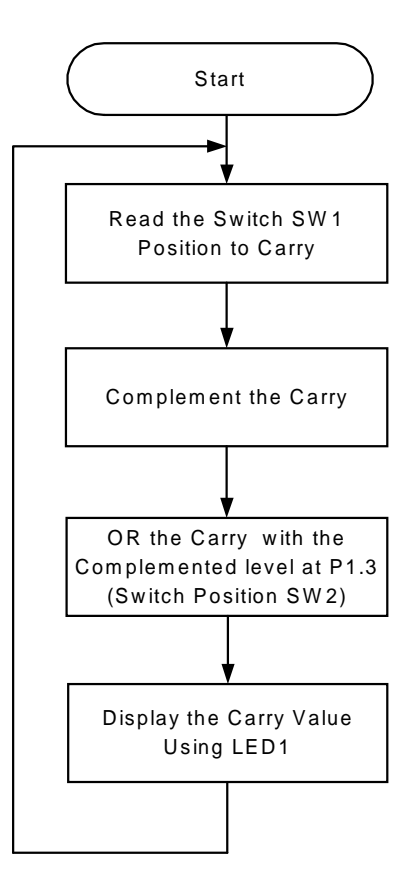

#### **Program Listing:**

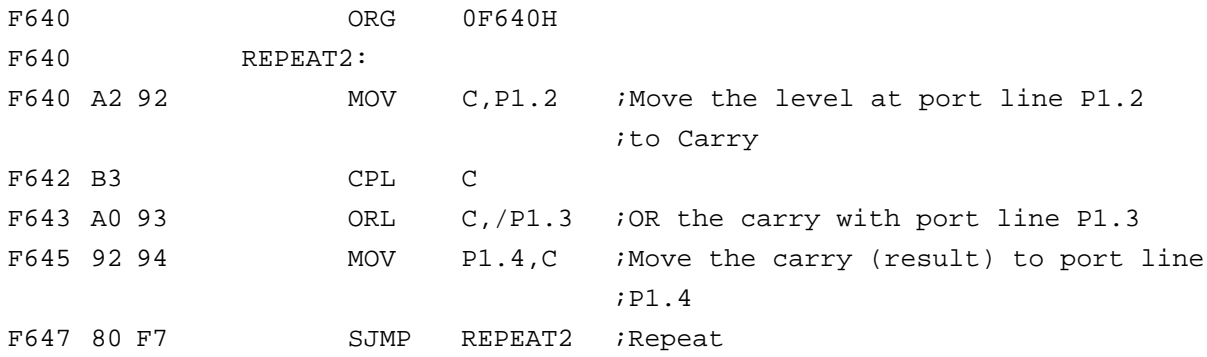

# **FRONTLINE ELECTRONICS**

#### <span id="page-16-0"></span>**Example 6:**

```
;----------------------------------------------------------
;OR operation using ORL instruction.
;
;Input : Through Toggle switches SW1 and SW2 connected to
; P1.2 and P1.3 respectively
;
;Output: LED connected to P1.4 (LED1)
;----------------------------------------------------------
```
**Flow Chart:**

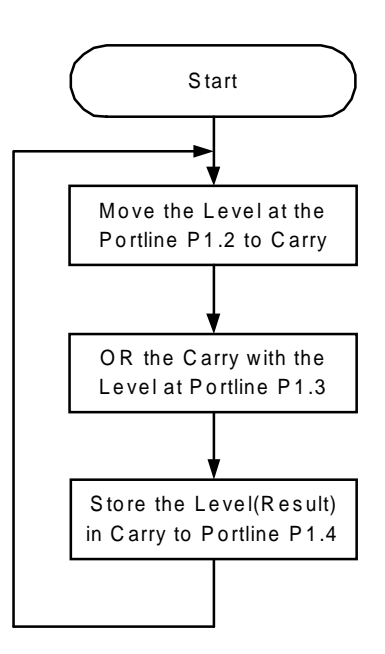

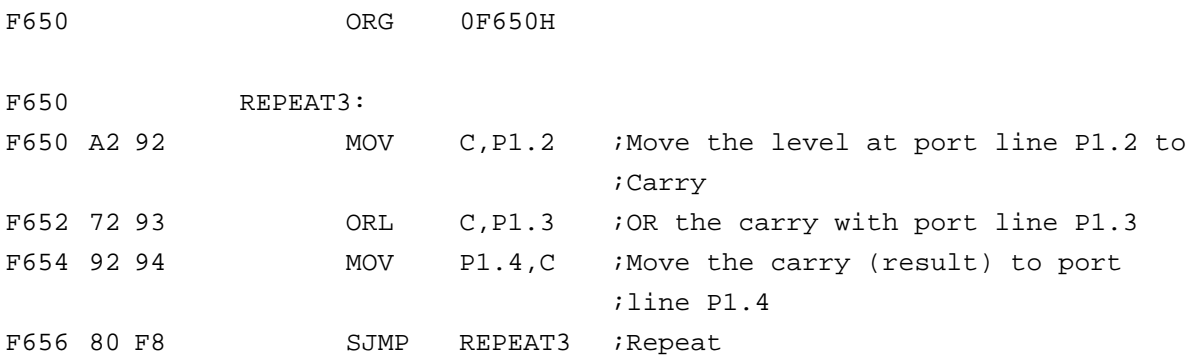

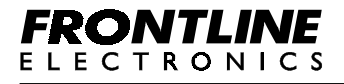

#### <span id="page-17-0"></span>**Example 7:**

**;---------------------------------------------------------- ;NOR operation using ORL instruction. ; ;Input : Through Toggle switches SW1 and SW2 connected to ; P1.2 and P1.3 respectively ; ;Output: LED connected to P1.4 (LED1) ;----------------------------------------------------------**

**Flow Chart:**

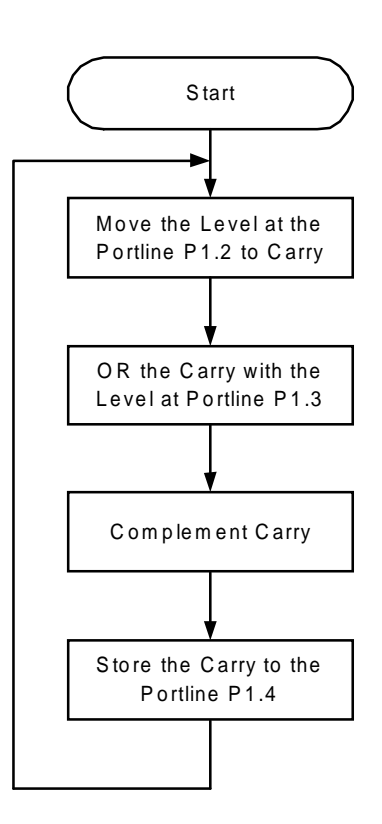

#### **Program Listing:**

F660 ORG 0F660H

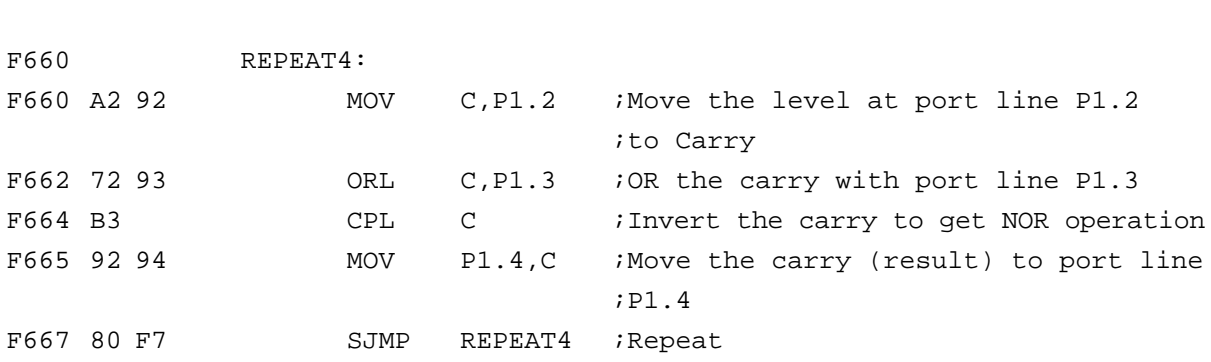

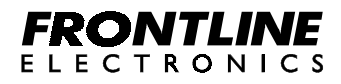

#### <span id="page-18-0"></span>E**xample 8:**

```
;------------------------------------------------------------------
;Up/Down Counter
;
;Input : Up count clock through push button switch connected to
; P3.2 (SW3) Down count clock through push button switch connec-
; ted to P3.3 (SW4)
;
;Output: In the Seven segment display of trainer.
;
;Observation:
; After entering and executing the program,
; 1. Press SW3 to count up and the incremented count value is
; displayed in seven segment display.
; 2. Press SW4 to count down and the decremented count value is
; displayed in seven segment display.
;------------------------------------------------------------------
```
**Flow Chart:**

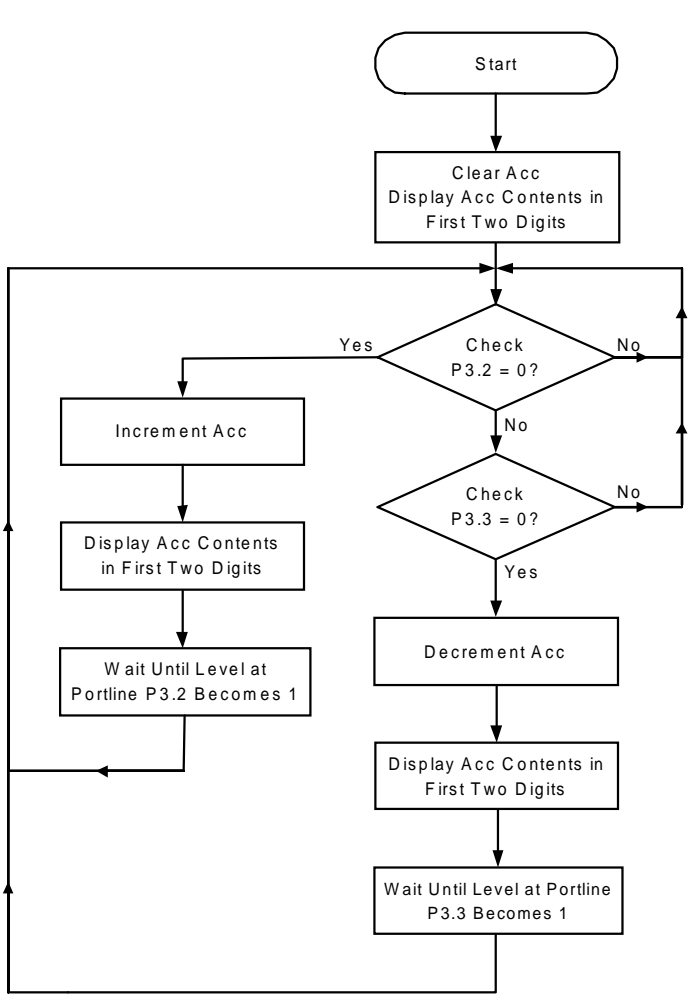

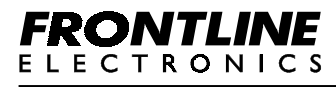

ī

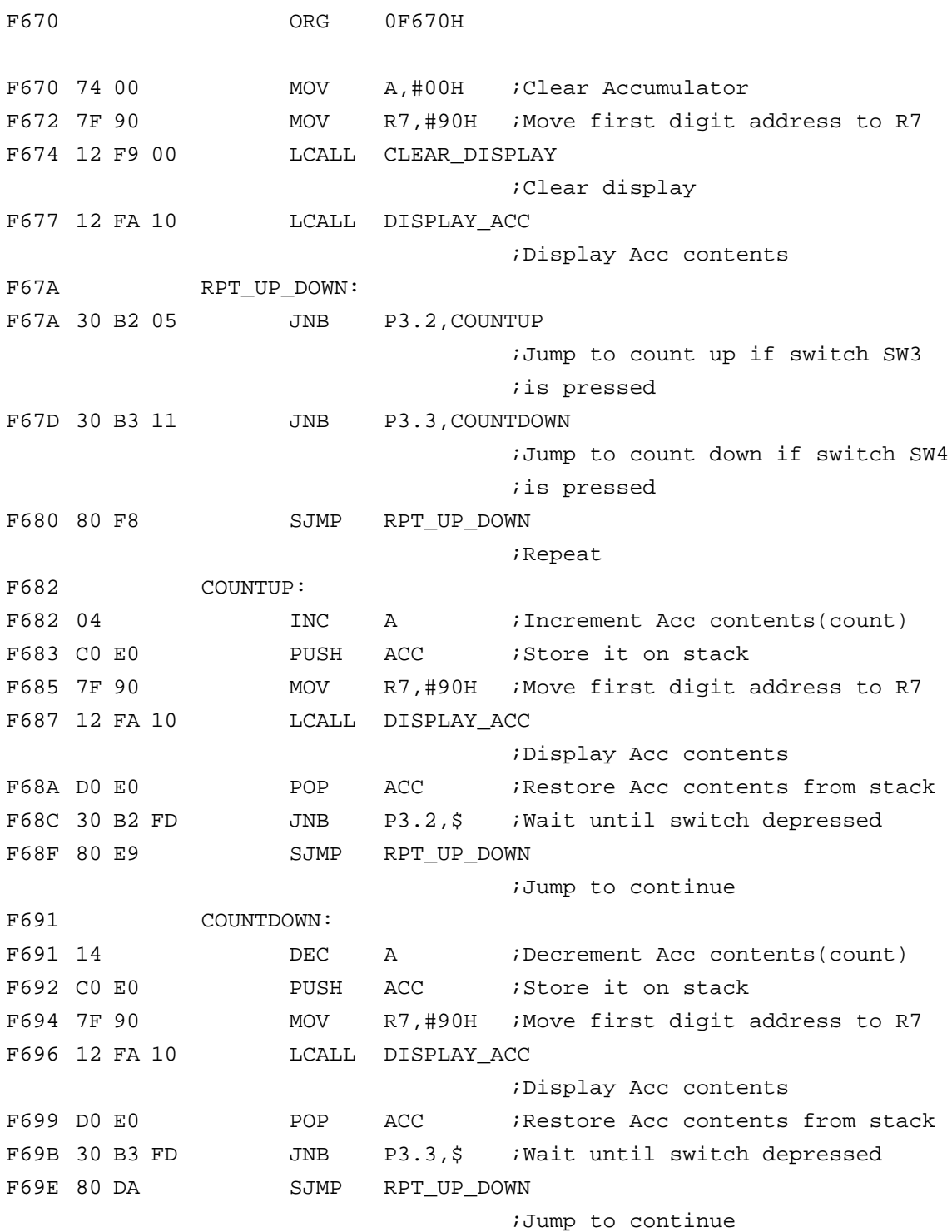

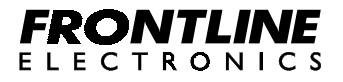

<span id="page-20-0"></span>**Example 9:**

```
;------------------------------------------------------------------
;Study of INT1 interrupt - (using Level triggering)
;
;Input : INT1 is Activated by a switch (SW4) connected to P3.3
;
;Output: Displayed in the Seven segment display of trainer. Whenever
; INT1 is activated, a 16 bit count is Incremented by one
; and displayed in the seven segment display.
;
; In interrupt service routine, after displaying the DPTR
; contents, a 1 second delay is called. If you keep on
; pressing the switch the count will be incremented for
; every second, which means interrupt occurs again and again
; with a delay of one second
;
;
;Note: You have to enter opcodes for LJMP instruction to the
; interrupt routine(INT1_ROUTINE) in the RAM locations
; starting from FD04H as shown below:
; (In the monitor, a jump instruction to the RAM address
; FD04H is provided in the vector branch address of
; the interrupt INT1).
;
; Address Opcode Description
; -------------------------------------
; FD04 02 LJMP opcode
; FD05 F6 High byte address of INT1_ROUTINE
; FD06 AD Low byte address of INT1_ROUTINE
;------------------------------------------------------------------
```
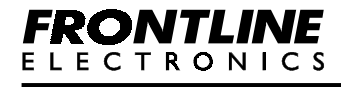

**Flow Chart:**

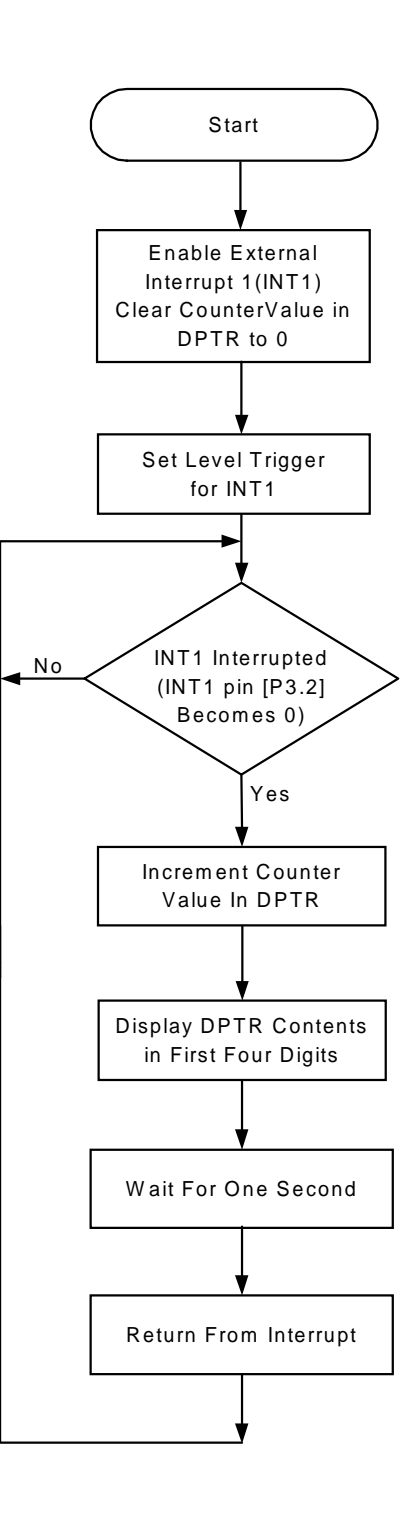

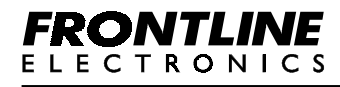

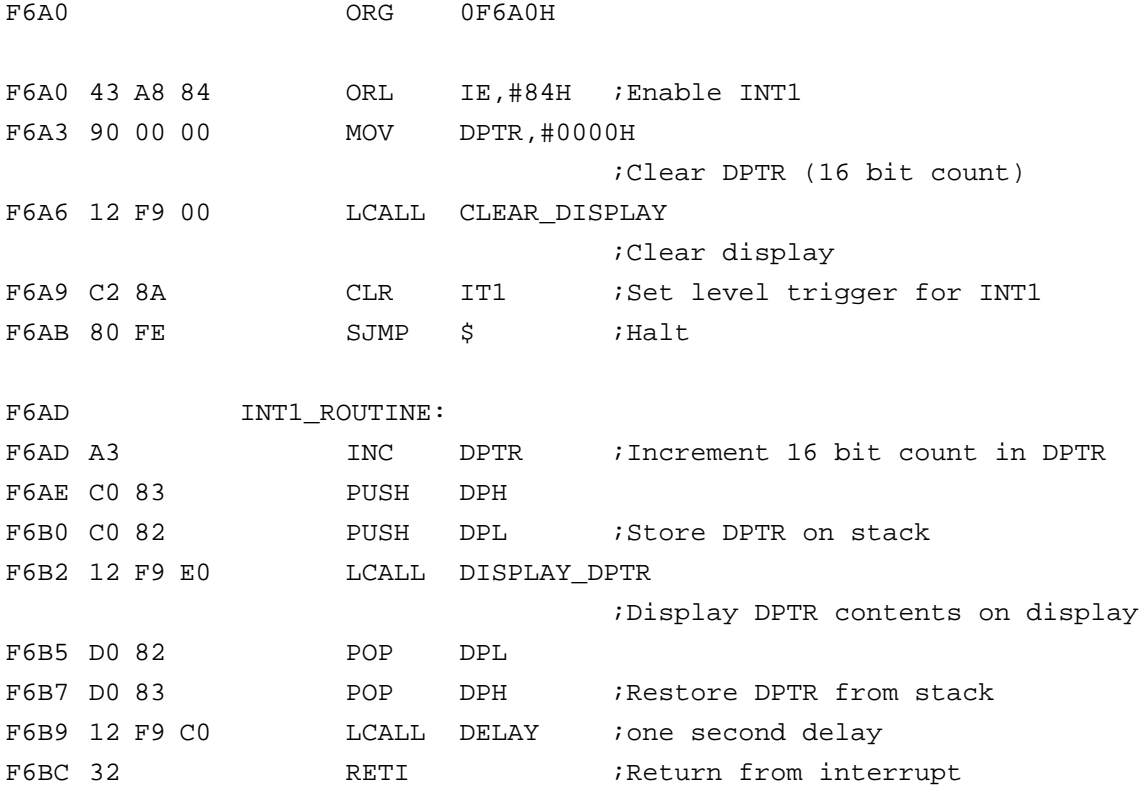

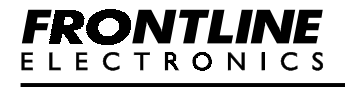

<span id="page-23-0"></span>**Example 10:**

```
;-----------------------------------------------------------------
;Study of INT1 interrupt - (Using Edge triggering)
;
;Input : INT1 is Activated by a switch (SW4) connected to P3.3
;
;Output: DPTR value is displayed Seven segment display of trainer.
; Whenever INT1 is activated, a 16 bit count is incremented
; by one and displayed in seven segment display.
;
;Note: Negative edge triggering is used here. When you press
; the key, the transition generates an interrupt. If you keep
; on pressing the key without releasing, there will not be
; change in the count, since edge triggering is used. Hence
; release the key and press once again to generate an
; interrupt signal.
;
;
;Note: You have to enter opcodes for LJMP instruction to the
; interrupt routine(INT1_ROUTINE) in the RAM locations
; starting from FD04H as shown below:
; (In the monitor, a jump instruction to the RAM address
; FD04H is provided in the vector branch address of
; the interrupt INT1).
;
; Address Opcode Description
; -------------------------------------
; FD04 02 LJMP opcode
; FD05 F6 High byte address of INT1_ROUTINE
; FD06 CD Low byte address of INT1_ROUTINE
;-----------------------------------------------------------------
```
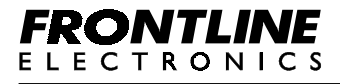

### **Flow Chart:**

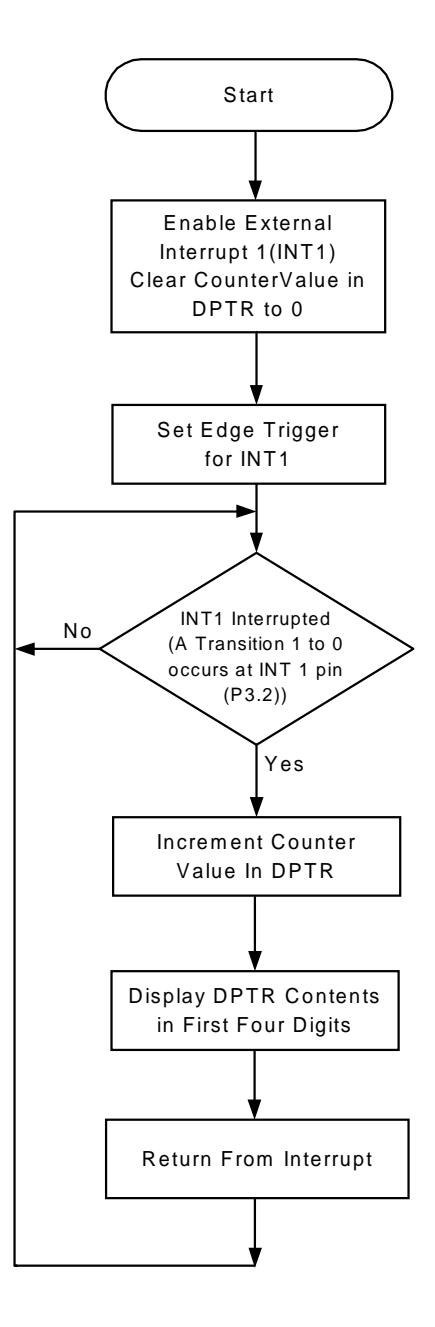

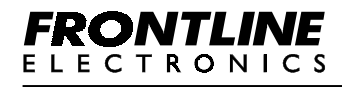

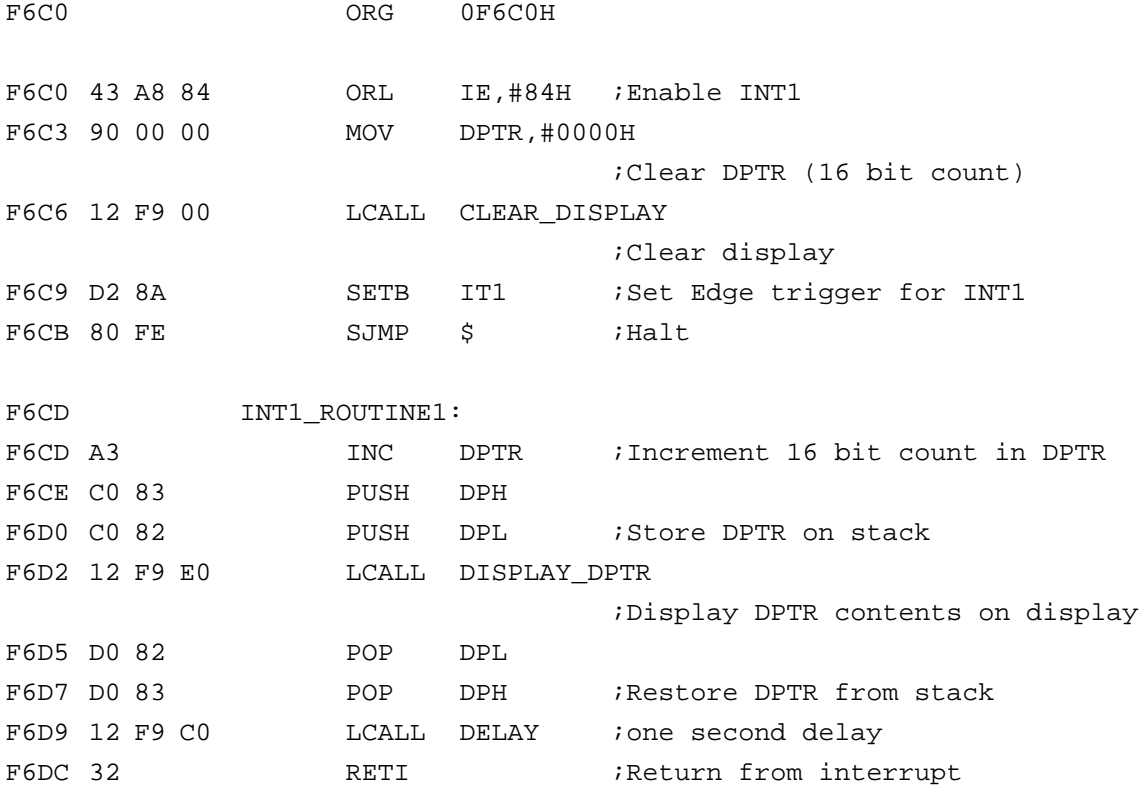

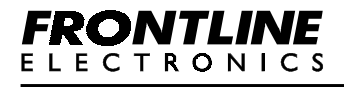

#### <span id="page-26-0"></span>**Example 11:**

```
;-----------------------------------------------------------------
;Study of Timer 0 - External Event Counter
;
;Input : The external clock is given through a push button
; switch (SW4) connected to P3.4
;
;Output: On Seven segment display of the trainer. The 16 bit count
 ; value (TH0 and TL0) are read and displayed.
;------------------------------------------------------------------
```
**Flow Chart:**

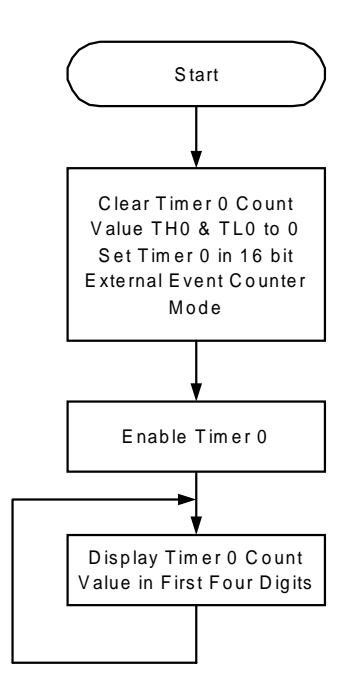

#### **Program Listing:**

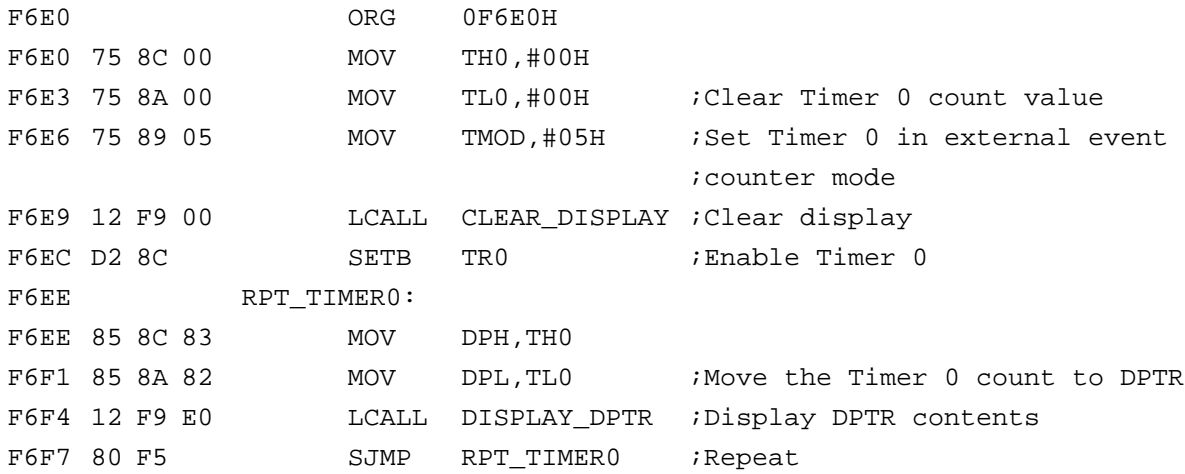

## *FRONTLINE* **ELECTRONICS**

<span id="page-27-0"></span>**Example 12:**

```
;-----------------------------------------------------------------
;Study of Serial Port
;
;Note: Before executing program short pin 2 and pin 3
; of the serial port connector CON3.
;
; The pressed key value will be sent through serial port.
; The same character will be received back via serial port.
 ; This is possible only if pins 2 and 3 are shorted in
; the serial port connector.
;
; A minimum baud rate of 150 is used for data transfer.
; Hence LED's connected to port lines P3.0 and P3.1 will be
 ; flashing during data transfer and it can be observed.
;-----------------------------------------------------------------
```
#### **Flow Chart:**

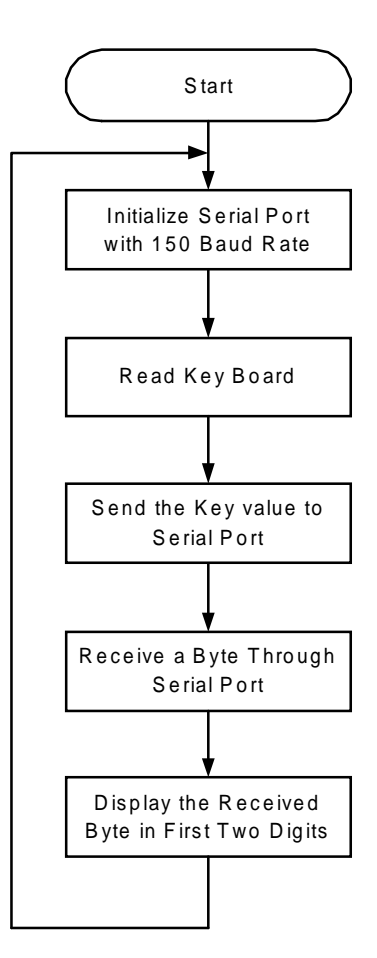

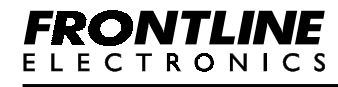

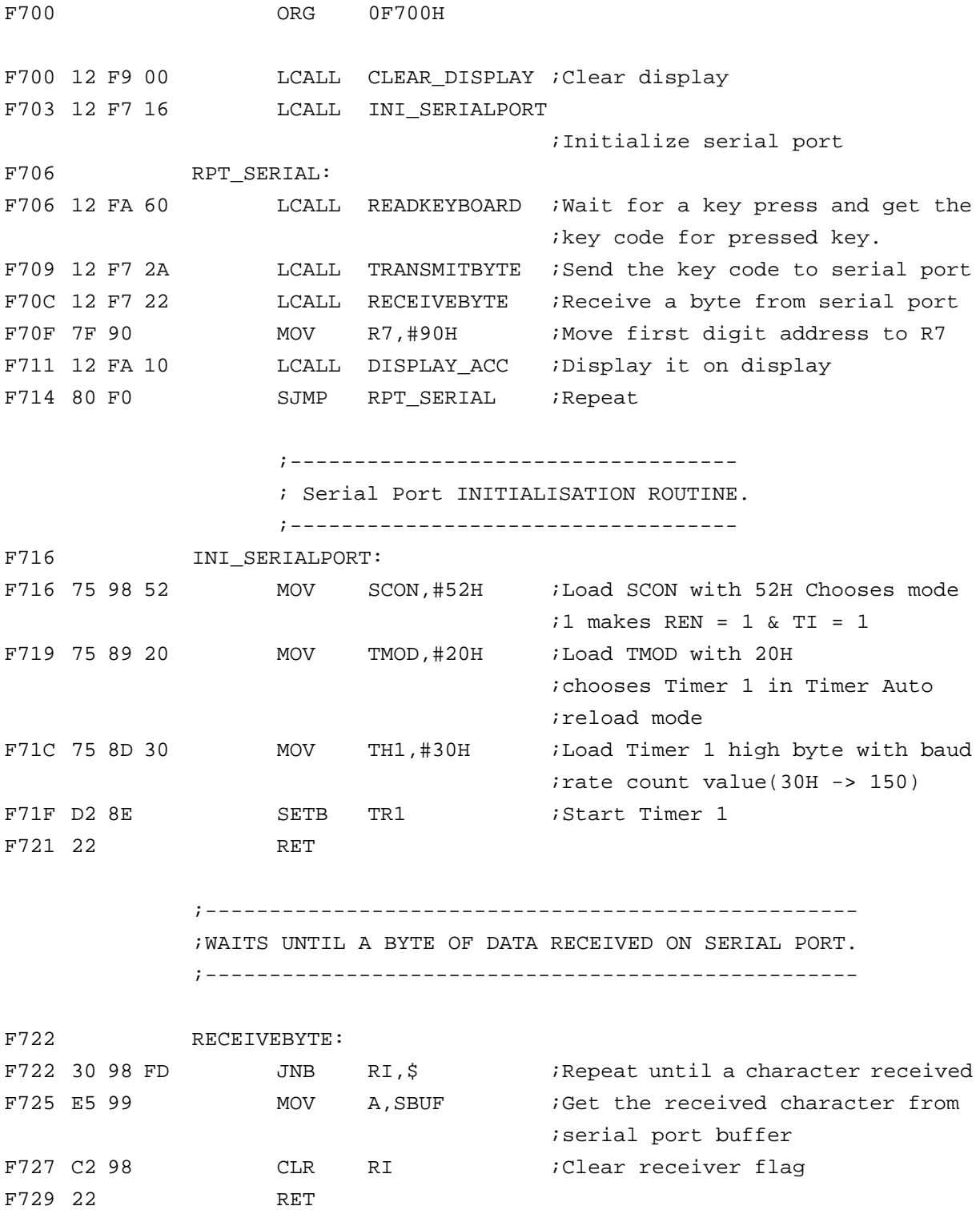

**FRONTLINE** 

# **Chapter 2 - Example Programs Study of Serial Port**

;----------------------------------------------------- ;SENDS THE DATA IN ACCUMULATOR TO SERIAL PORT. ;-----------------------------------------------------

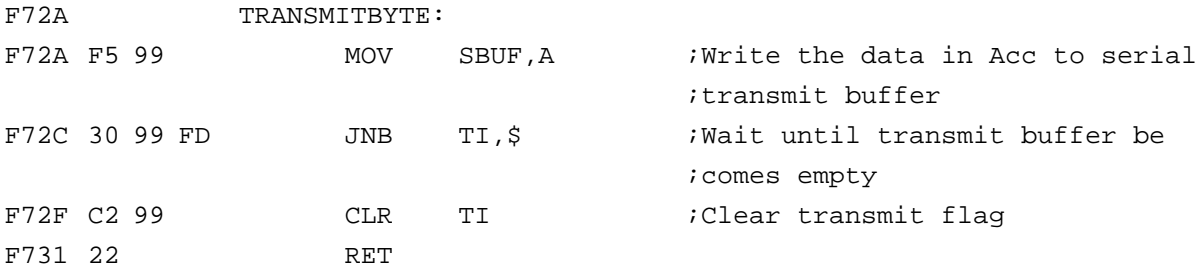

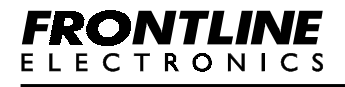

#### <span id="page-30-0"></span>**Example 13:**

```
;----------------------------------------------------------------
;Addition of two 8 bit numbers
;
;Input : Acc - Addend1
; R0 - Addend2
;
;Output: Result will be displayed in the seven segment display.
;
;Example: Addend1 in F741H - 50H
; Addend2 in F743H - 10H
; Result will be - 060H
;----------------------------------------------------------------
```
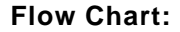

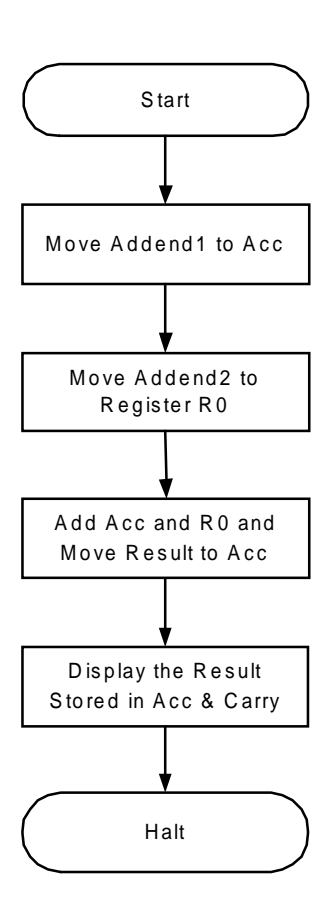

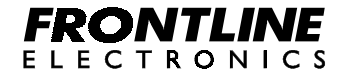

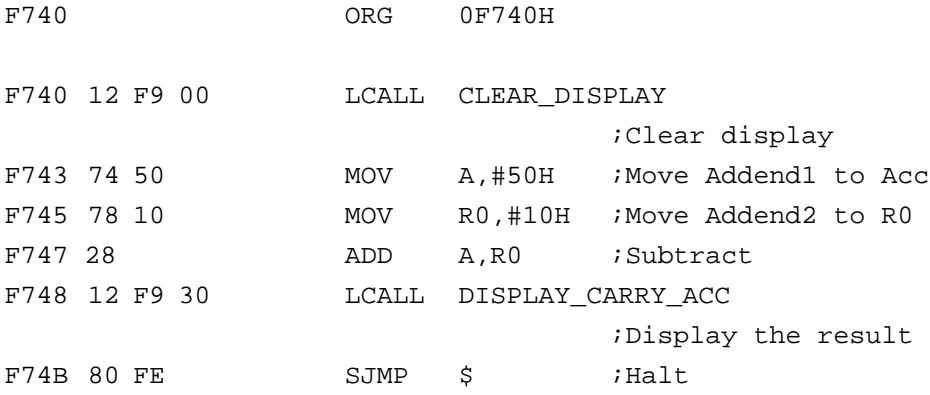

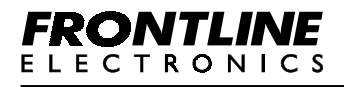

#### <span id="page-32-0"></span>**Example 14:**

```
;----------------------------------------------------------------
;Subtraction of two 8 bit numbers
;
;Input : Acc - Minuend
; R0 - Subtrahend
;
;Output: Result will be displayed in the seven segment display.
;
;Example: Minuend in F751H - 50H
; Subtrahend in F753H - 10H
; Result will be - 040H
;----------------------------------------------------------------
```
**Flow Chart:**

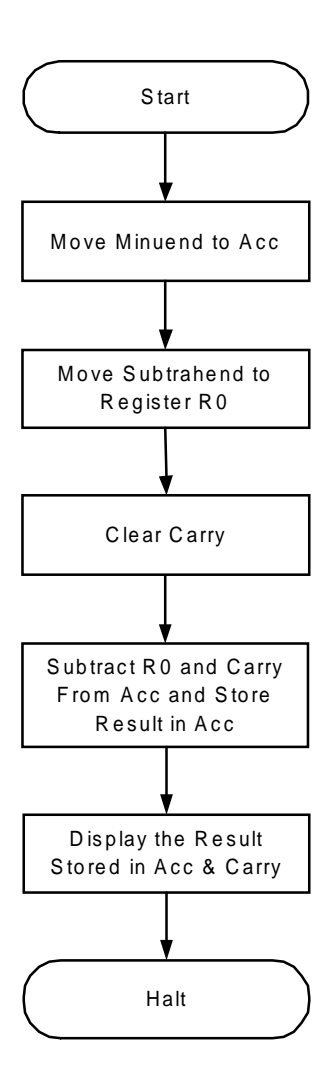

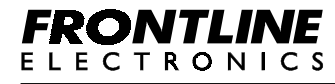

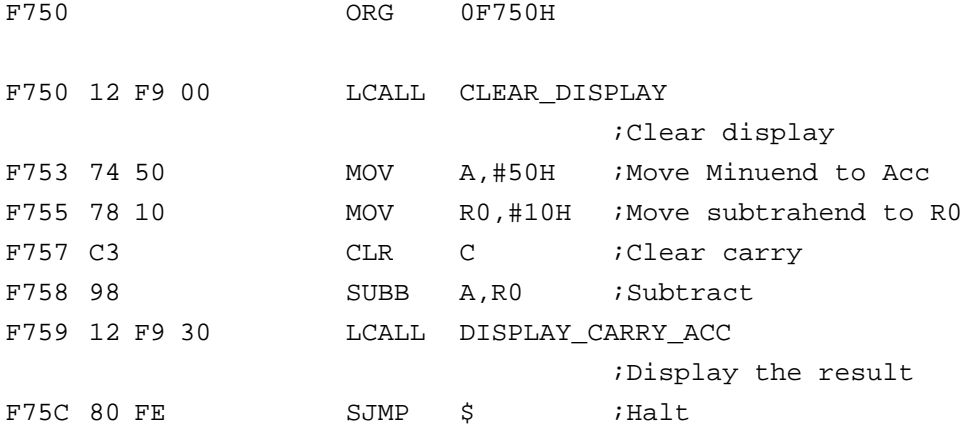

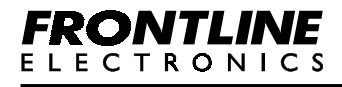

<span id="page-34-0"></span>**Example 15:**

```
;----------------------------------------------------------------
;Multiplication of two 8 bit numbers
;
;Input : Acc - Multiplicand
; B - Multiplier
;
;Output: Result will be displayed in the seven segment display.
;
;Example: Multiplicand in F762H - 50H
; Multiplier in F764H - 10H
; Result will be - 0500H
;----------------------------------------------------------------
```
**Flow Chart:**

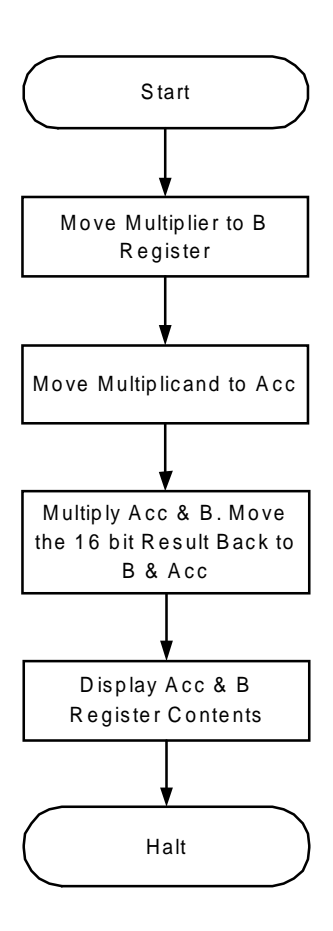

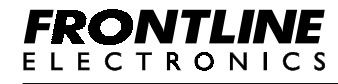

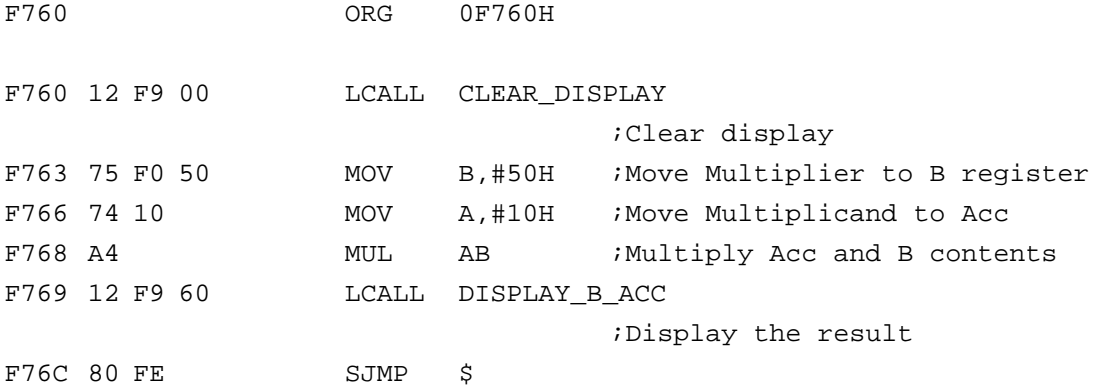

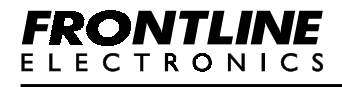
### **Example 16:**

```
;----------------------------------------------------------------
;Division of two 8 bit numbers
;
;Input : Acc - Dividend
; B - Divisor
;
;Output: Result will be displayed in the seven segment display.
;
;Example : Divisor in F772H - 10H
; Dividend in F774H - 50H
; Result will be - 0005H
;----------------------------------------------------------------
```
## **Flow Chart:**

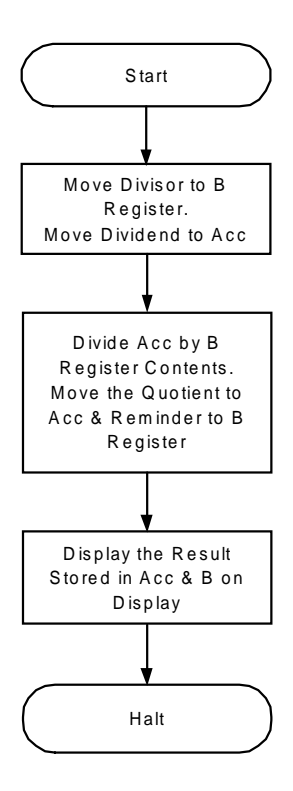

### **Program Listing:**

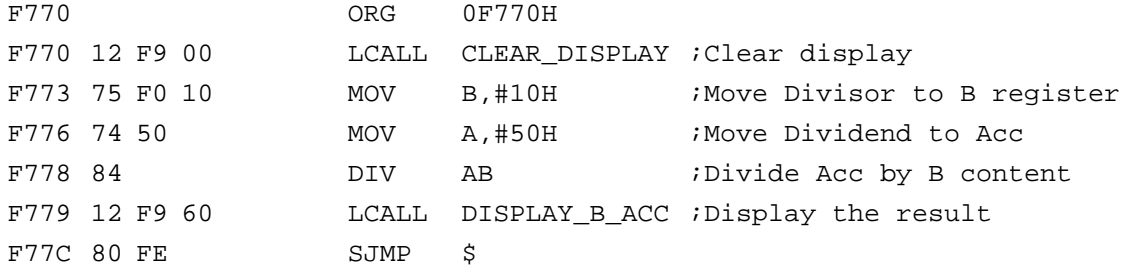

# **FRONTLINE ELECTRONICS**

# **Example 17:**

**;--------------------------------------- ;Display message "HELLO" ;---------------------------------------**

**Flow Chart:**

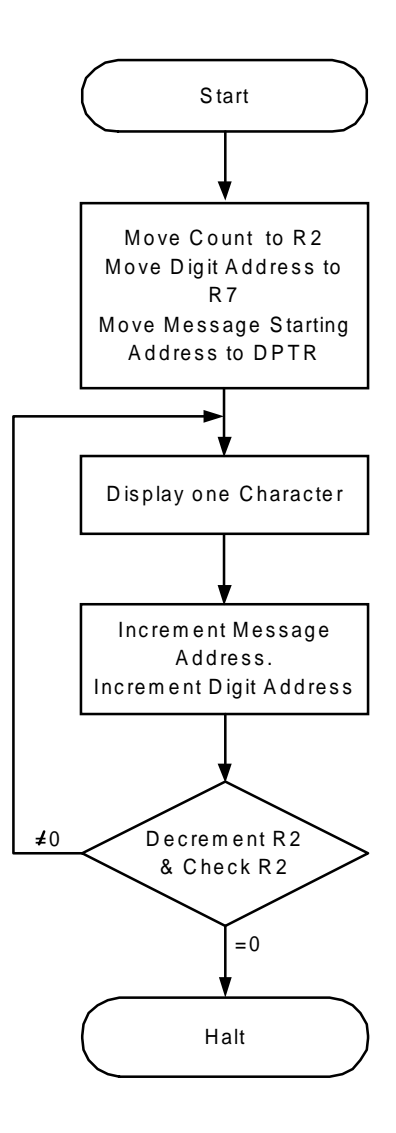

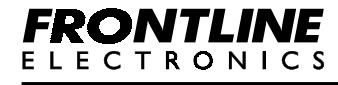

# **Program Listing**

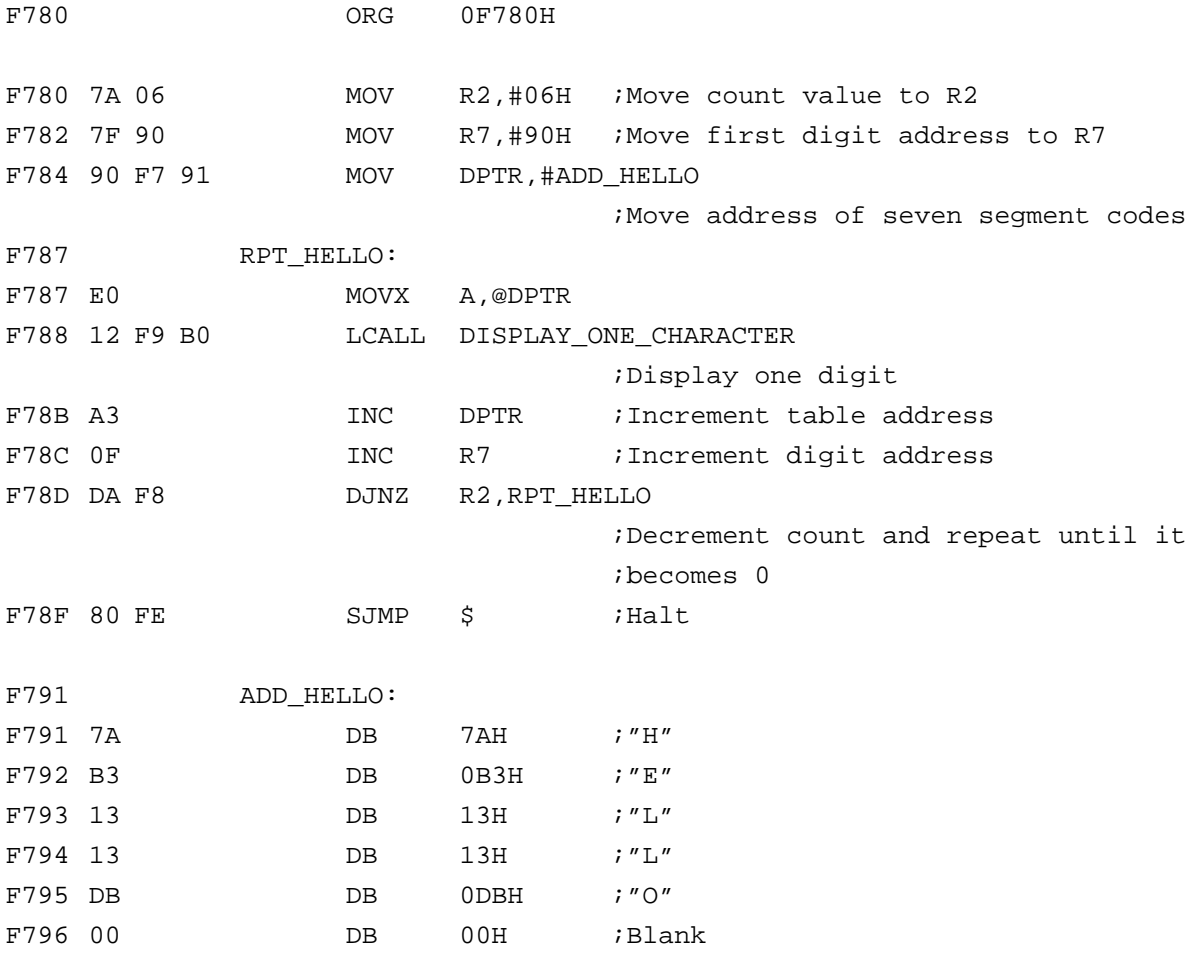

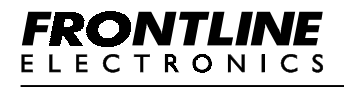

# **Example 18:**

**;----------------------------------- ;Flash message "HELP"**

**;-----------------------------------**

**Flow Chart:**

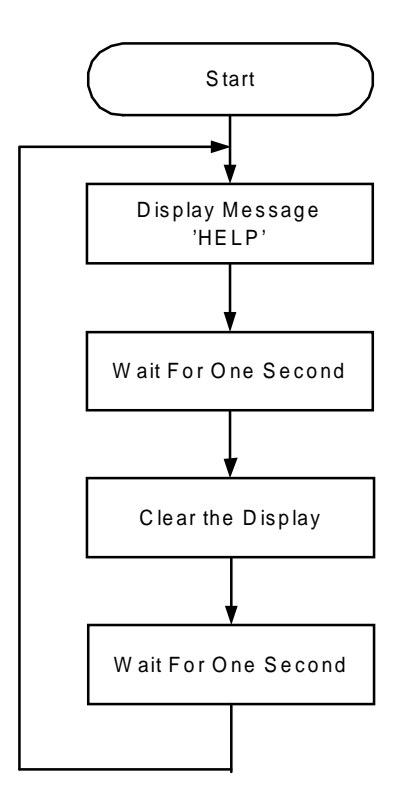

# **Program Listing:**

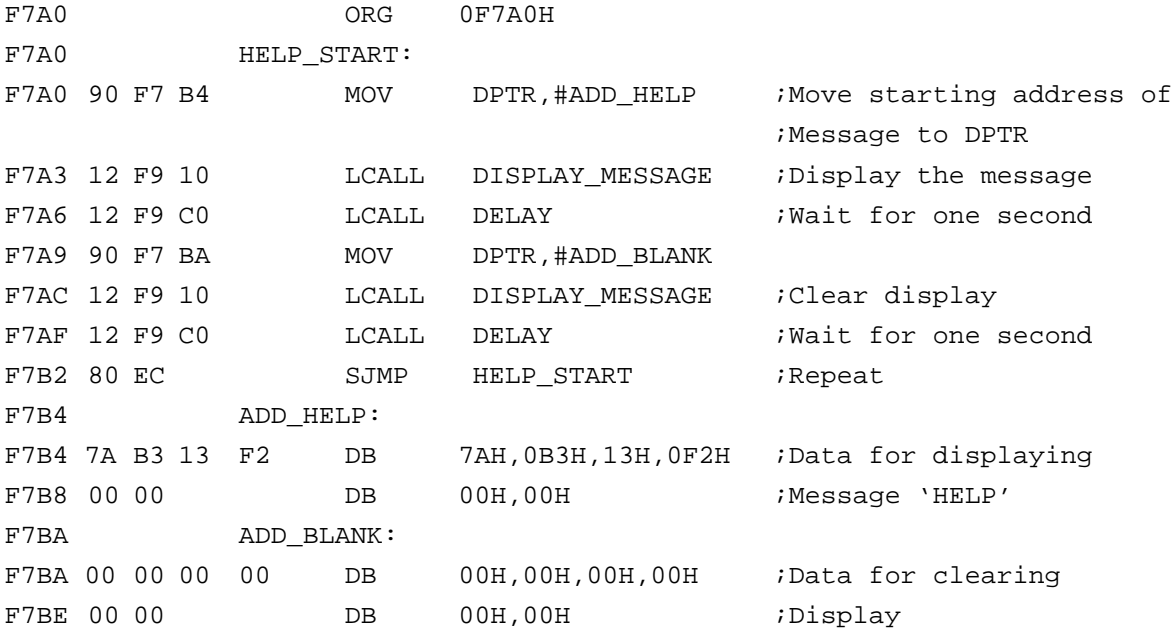

# **FRONTLINE ELECTRONICS**

#### **Example 19:**

```
;---------------------------------------------------------
;32 Bit Addition
;
;Input: 32 Bit Data1 -- F7EFH (MSB) TO F7F2H (LSB)
; 32 Bit Data2 -- F7F3H (MSB) TO F7F6H (LSB)
;
;Output: 32 Bit Result -- F7F7H (MSB) TO F7FBH (LSB)
;---------------------------------------------------------
```
**Flow Chart:**

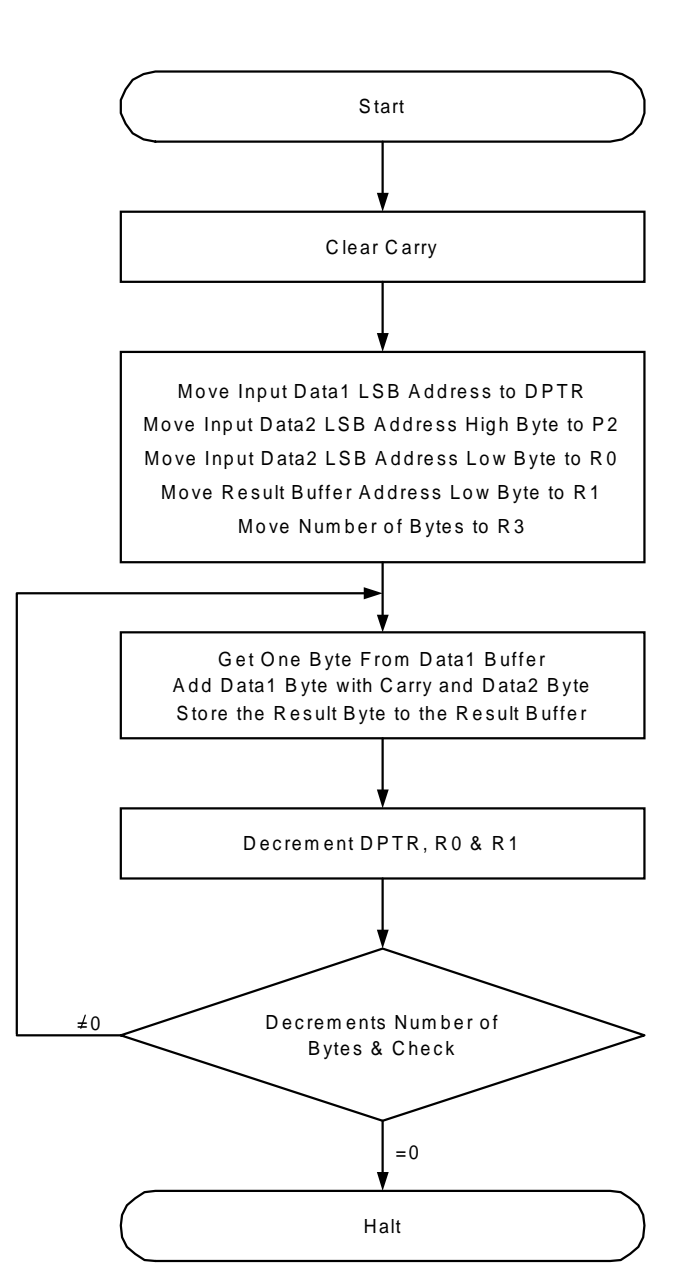

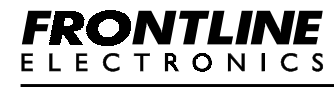

# **Program Listing**

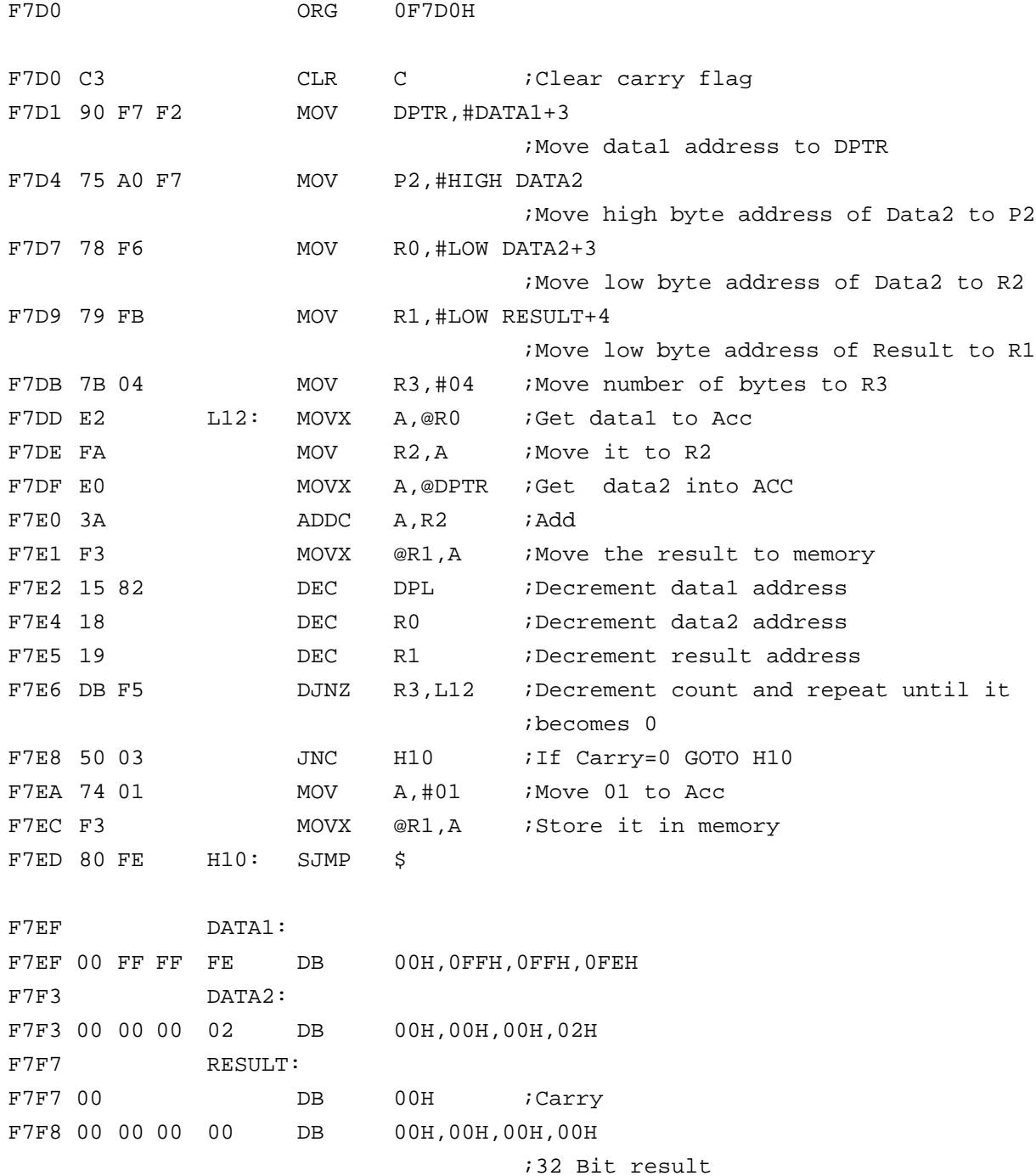

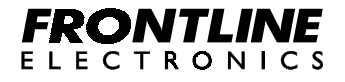

#### **Example 20:**

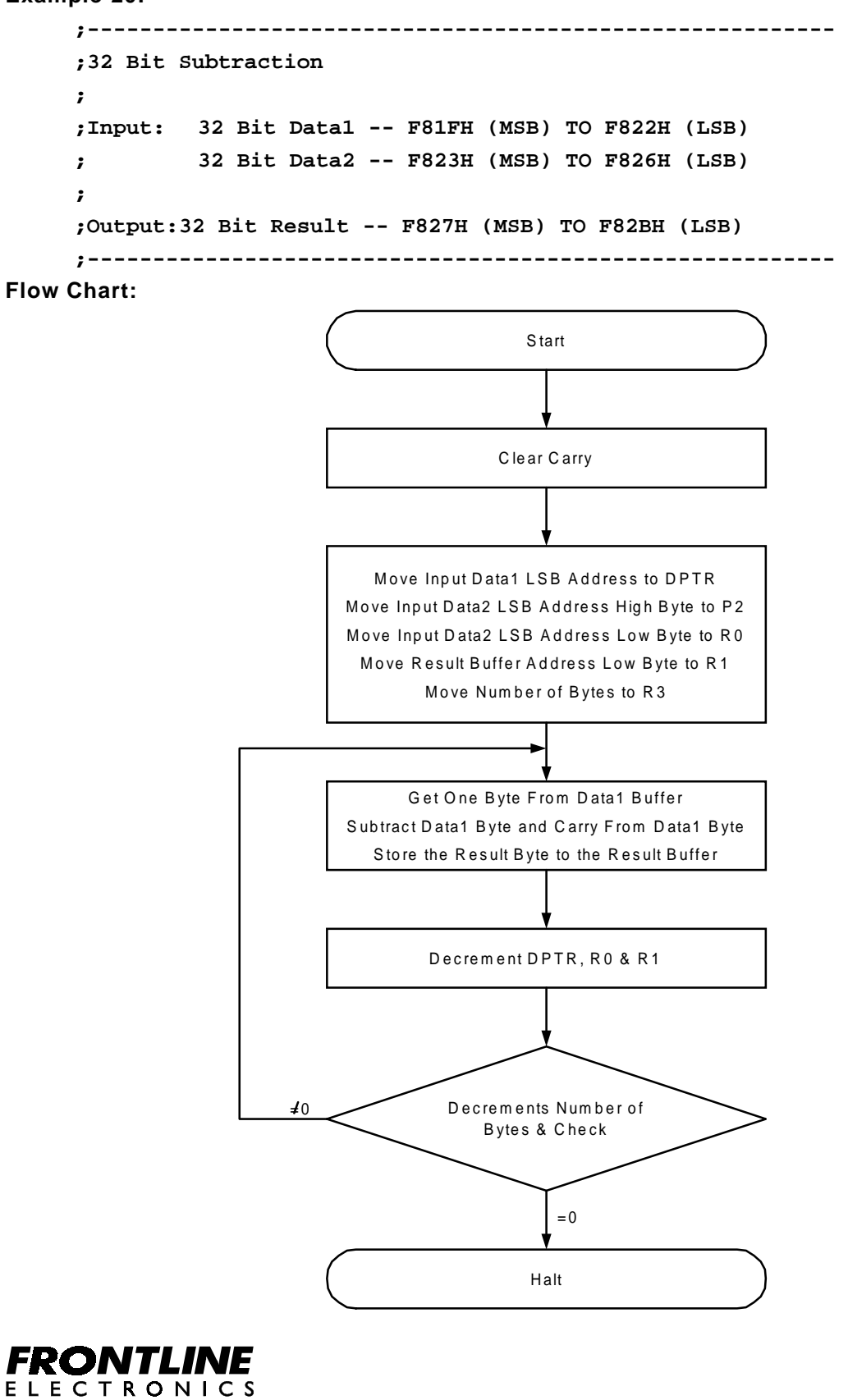

# **Program Listing**

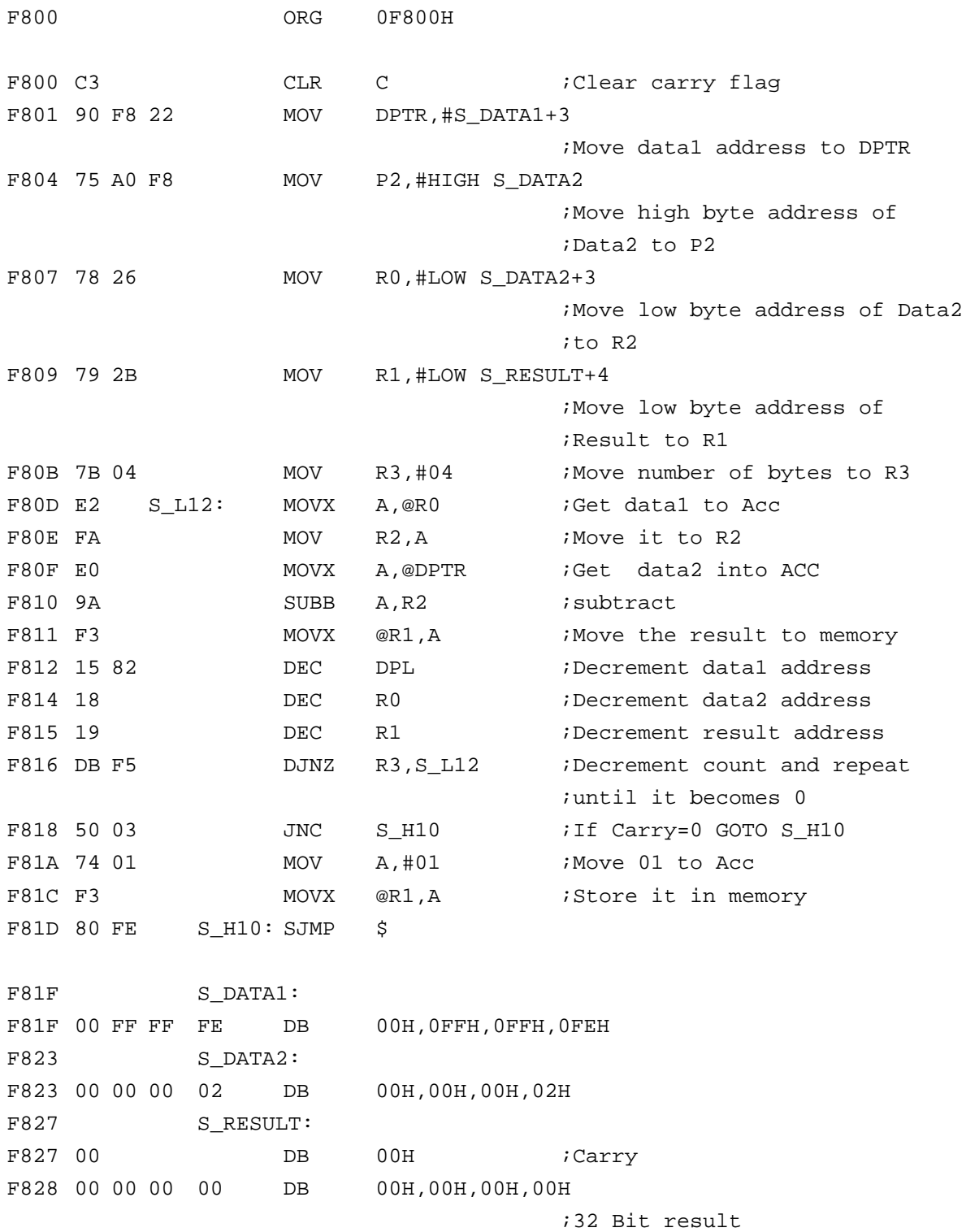

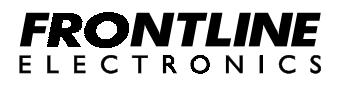

### **Example 21:**

```
;------------------------------------------------------------------
     ;5 Digit BCD to binary conversion
     ;
     ;Input: BCD input is given at locations (F88FH (MSB) to F893H (LSB))
     ;
     ;Output:The result will be displayed on display.
     ;------------------------------------------------------------------
Flow Chart:
```
Move High Byte of Input Buffer Address to P2 Move Low Byte of Input Buffer Address to R0 **Start** Clear R5 & R6 to Store Result Get the First Digit (MSB) of Input and Multiply by 10000 and Add the Multiplication Result to R5 & R6 Get Next Digit and Multiply by 1000 and Add the Multiplication Result to R5 & R6 Get Next Digit and Multiply by 100 and Add with Last Result R5 & R6

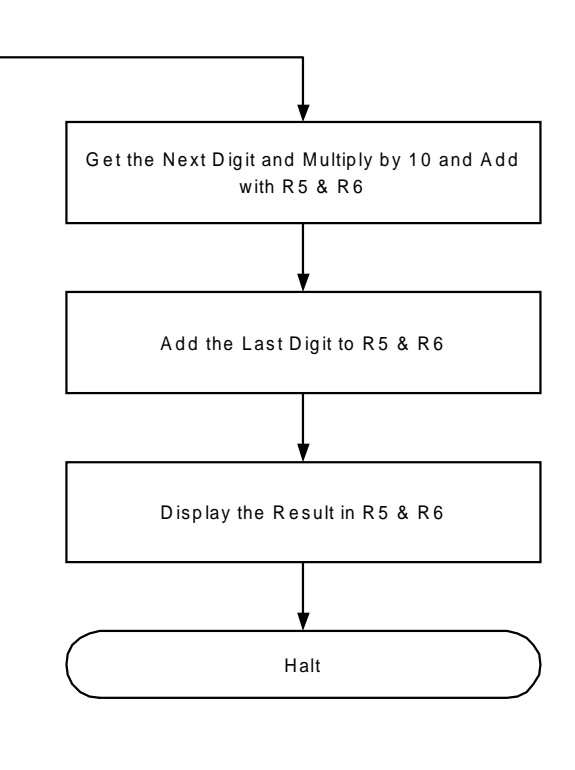

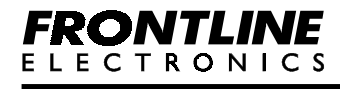

# **Program Listing:**

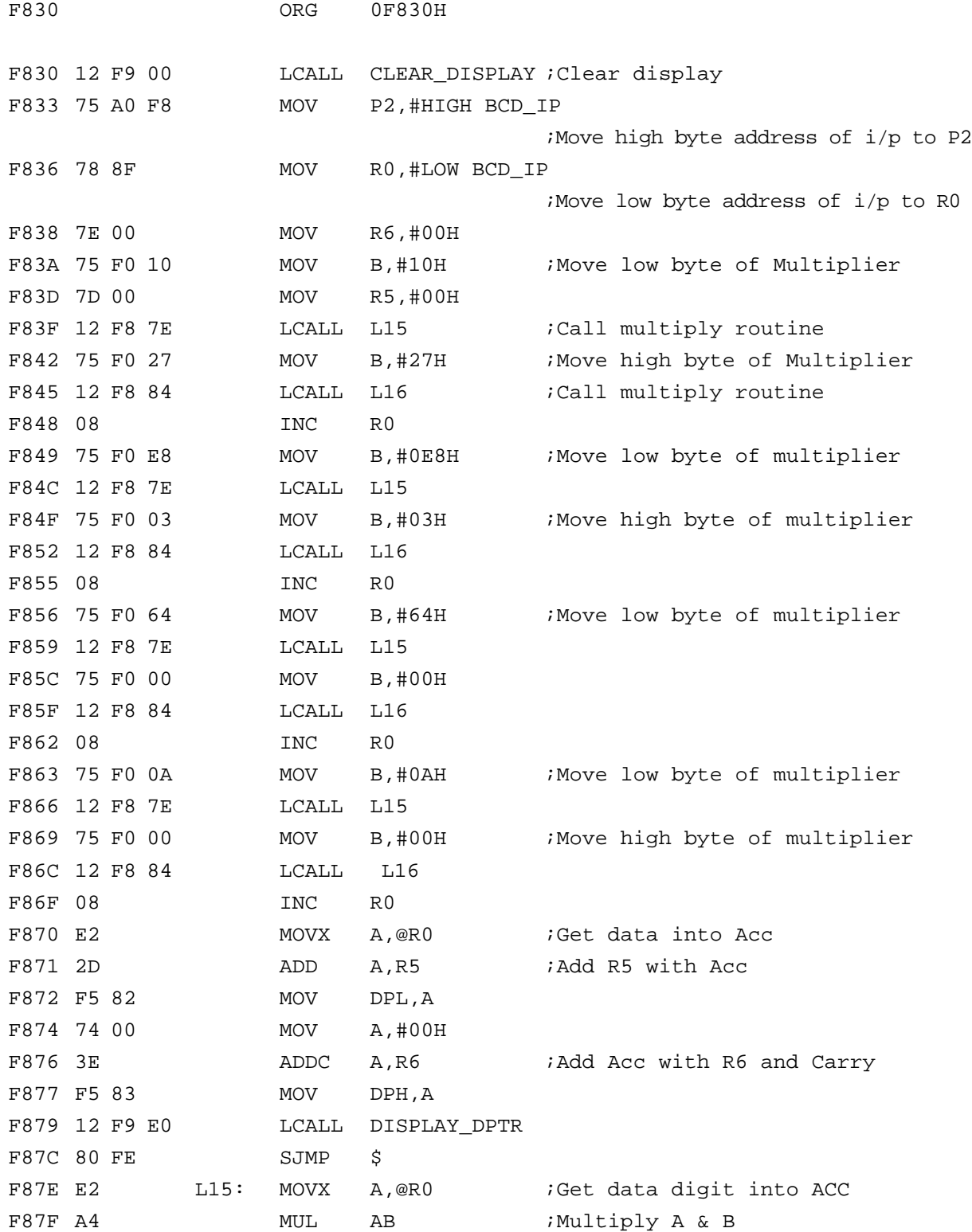

# **FRONTLINE**

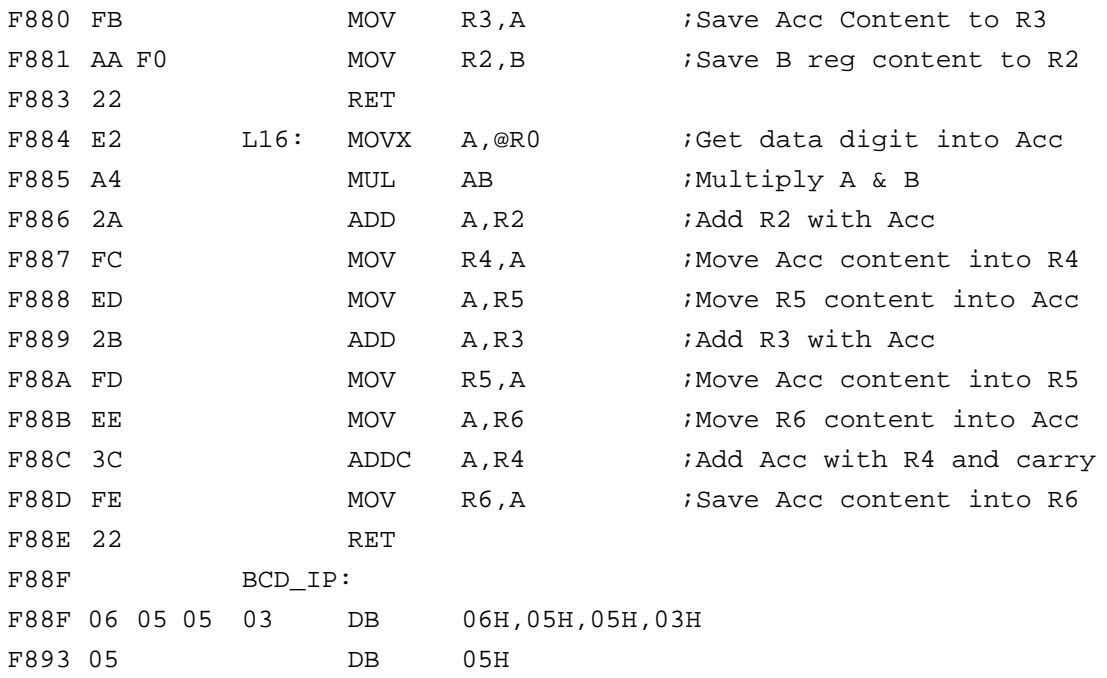

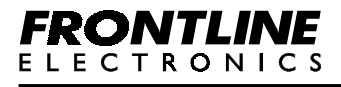

### **Example 22:**

```
;-----------------------------------------------------------------
;16 bit binary to BCD conversion
;
;Input: Binary input is given at locations F8A4H (MSB) & F8A6H (LSB)
;
;Output: The result will be displayed on display.
;-----------------------------------------------------------------
```
## **Flow Chart:**

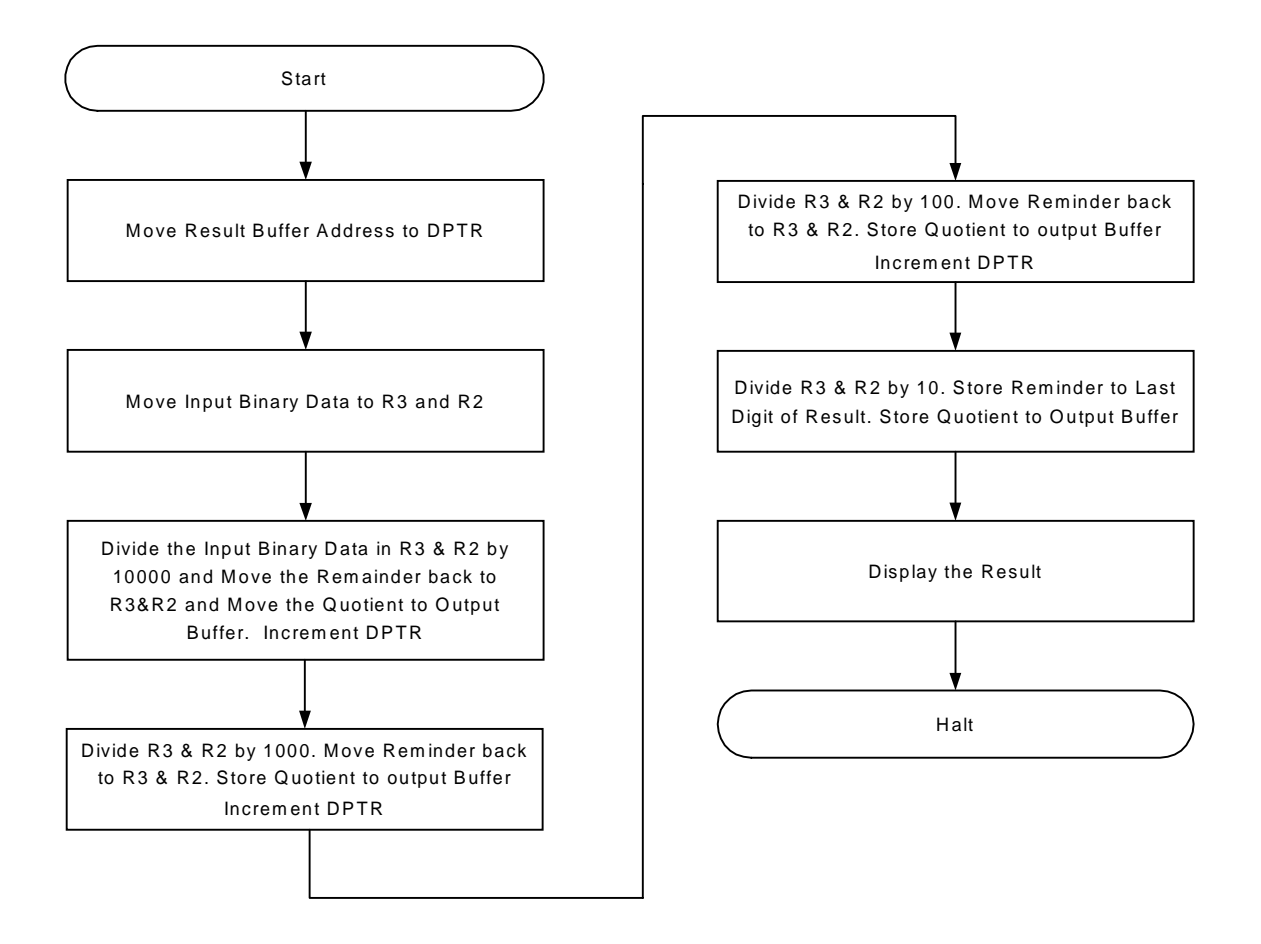

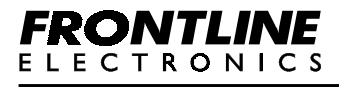

# **Program Listing:**

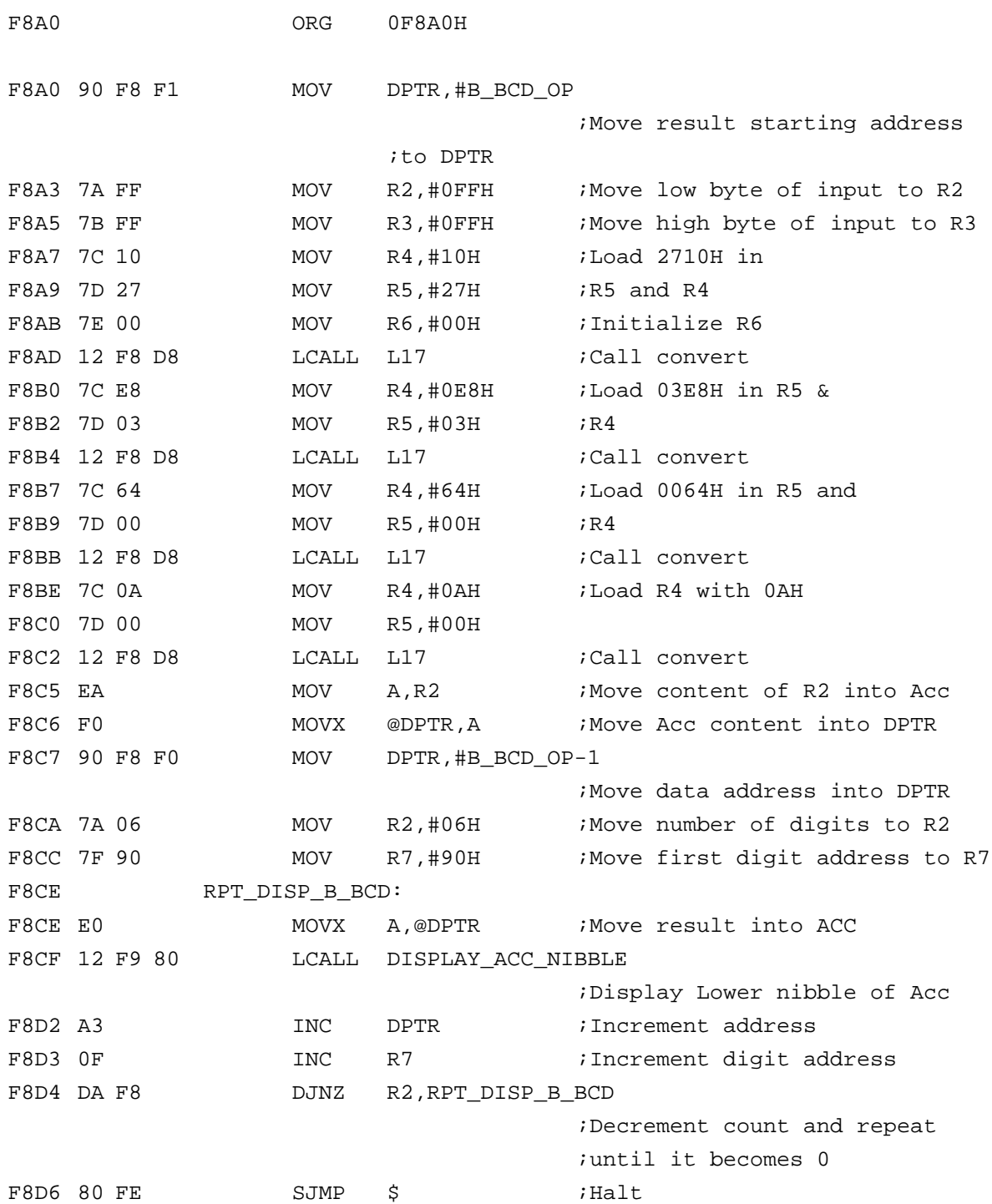

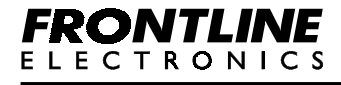

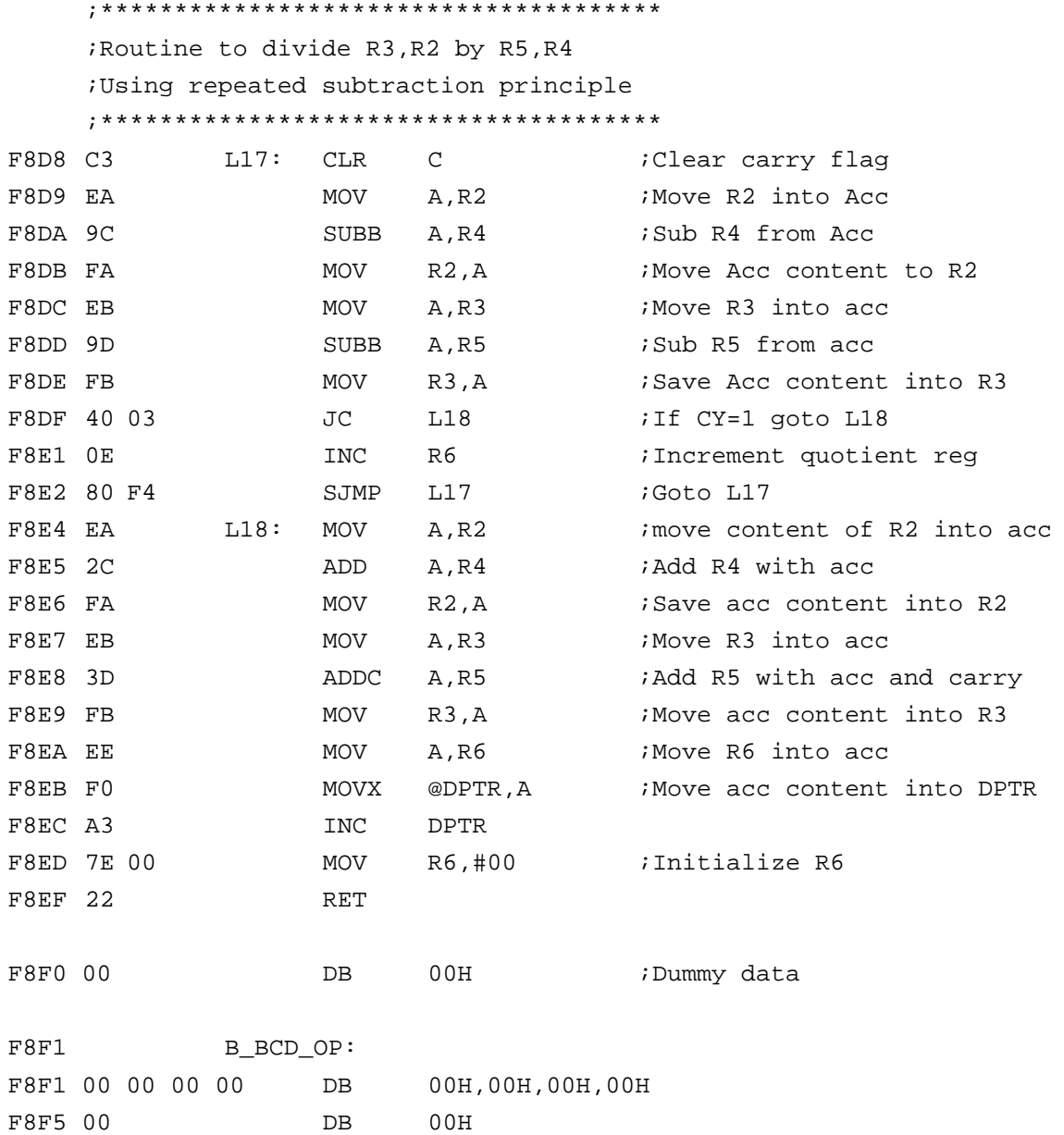

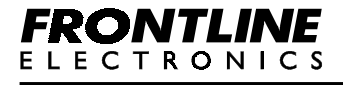

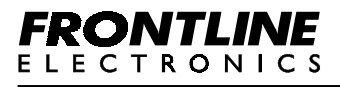

```
Routine 1:
```

```
;--------------------------------------------
   ; Clears the seven segment display.
   ;
   ; Input: None.
   ;
   ; Output: None.
   ;--------------------------------------------
F900 ORG 0F900H
F900 CLEAR_DISPLAY:
F900 C0 F0 PUSH B
F902 C0 00 PUSH 00H
F904 C0 E0 PUSH ACC
F906 75 00 06 MOV 00H,#06H ; Move the number of digits to RO
F909 75 F0 90 MOV B,#90H ;Move the address field address
                           ;to Acc
F90C RPTCLR:
F90C E5 F0 MOV A, B
F90E 71 10 ACALL SEND_ONE_BYTE
F910 E4 CLR A ;Clear the content of Acc
F911 71 10 ACALL SEND_ONE_BYTE
F913 05 F0 INC B
F915 D5 00 F4 DJNZ 00H,RPTCLR
                           ;Repeat until end of message(6digits)
F918 D0 E0 POP ACC
F91A D0 00 POP 00H
F91C D0 F0 POP B
F91E 22 RET
```
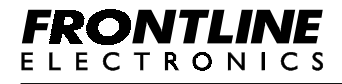

```
Routine 2:
```

```
;--------------------------------------------------
    ; Displays a message.
    ;
    ; Input : Starting address of message in DPTR.
    ;
    ; Output: None.
    ;
    ; Segment mapping in Display:-
    ; ----------------------------
    ; Bit position D7 D6 D5 D4 D3 D2 D1 D0
    ; Segment a b g e c . f d
    ; (. indicates the Dot point segment)
    ;--------------------------------------------------
F920 ORG 0F920H
F920 DISPLAY_MESSAGE:
F920 7F 06 MOV R7,#06H ;Move the number of digits to R7
F922 DISPSGN8:
F922 74 90 MOV A,#90H ; Move the address field address
                              ;to Acc
F924 C0 F0 PUSH B
F926 F5 F0 MOV B,A
F928 RPTSGN:
F928 E5 F0 MOV A,B
F92A 12 FB 10 LCALL SEND_ONE_BYTE
F92D 74 00 MOV A,#00H ;Clear the content of Acc
F92F 93 MOVC A,@A+DPTR
                              ;Get the data from the program memory
                              ;addressed by DPTR
F930 12 FB 10 LCALL SEND_ONE_BYTE
F933 05 F0 INC B
F935 A3 INC DPTR ;Increment message table address
                              ;in DPTR
F936 DF F0 DJNZ R7, RPTSGN ; Repeat until end of message(6digits)
F938 D0 F0 POP B
F93A 22 RET
```
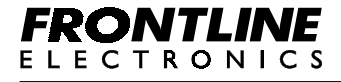

```
Routine 3:
```

```
;--------------------------------------------------
    ; Displays Carry and Accumulator contents in the
    ; seven segment display.
    ;
    ; Input : In carry and Acc
    ;
    ; Output: None.
    ;--------------------------------------------------
F940 ORG 0F940H
F940 DISPLAY_CARRY_ACC:
F940 CO F0 PUSH B ;Store B register on Stack
F942 C0 E0 PUSH ACC ;Store Acc on stack
F944 C0 D0 PUSH PSW ;Store PSW on stack
F946 74 93 MOV A,#93H ;Move 4th digit address to Acc
F948 12 FB 10 LCALL SEND_ONE_BYTE
                             ;Select 4th digit
F94B D0 D0 POP PSW ;Restore PSW
F94D 74 DB MOV A,#0DBH ; Move code for '0'
F94F 50 02 JNC SKIP_DISP_CY_1
;Check carry
F951 74 48 MOV A,#48H ;If carry =1 then move '1' code to Acc
F953 SKIP_DISP_CY_1:
F953 12 FB 10 LCALL SEND_ONE_BYTE
                             ;Display 1/0 according to Carry
F956 D0 E0 POP ACC ;Restore Acc
F958 7F 94 MOV R7,#94H ;Move 5th digit
F95A 12 FA 10 LCALL DISPLAY_ACC
                             ;Display Acc contents on display
F95D D0 F0 POP B ;Restore B register
F95F 22 RET
```
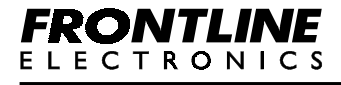

```
Routine 4:
```

```
;--------------------------------------------------
    ; Displays B register and Accumulator contents in
    ; first 4 digits of seven segment display.
    ;
    ; Input : In Acc and B register.
    ;
    ; Output: None.
    ;--------------------------------------------------
F960 ORG 0F960H
F960 DISPLAY_B_ACC:
F960 C0 82 PUSH DPL
F962 C0 83 PUSH DPH ;Store DPTR on stack
F964 85 F0 83 MOV DPH, B ;Move High byte data to DPH
F967 F5 82 MOV DPL, A : Move Low byte data to DPL
F969 12 F9 E0 LCALL DISPLAY_DPTR ;Display it
F96C D0 83 POP DPH
F96E D0 82 POP DPL ;Restore DPTR contents.
F970 22 RET
```
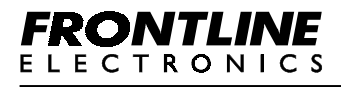

**Routine 5:**

```
;----------------------------------------------------------------
    ; Displays the lower nibble of Acc(hex) in the seven segment display.
    ;
    ; Input : Data in Acc and Digit address in R7.
    ; (90H for first digit)
    ;
    ; Output: None.
    ;
    ; Example: To display 2 in second digit,
    ; Acc - 02H and R7 - 91H.
    ;-----------------------------------------------------------------
F980 ORG 0F980H
F980 DISPLAY_ACC_NIBBLE:
F980 C0 83 PUSH DPH
F982 C0 82 PUSH DPL : Store DPTR on stack
F984 F5 82 MOV DPL, A ; Move Data to be displayed to DPL
F986 EF MOV A, R7
F987 C0 E0 PUSH ACC ; Store digit address on stack
F989 12 FB 10 LCALL SEND_ONE_BYTE
                              ;Select the digit for display
F98C E5 82 MOV A, DPL ; Get the data to displayed
F98E 90 FA 3F MOV DPTR,#SEVEN_SEGMENT_CODES
                               ;Move Seven segment codes table
                               ;address to DPTR
F991 54 OF                 ANL     A,#OFH    ;Mask the upper 4 bits of Acc
F993 93 MOVC A,@A+DPTR ;Get the seven segment code from table
F994 12 FB 10 LCALL SEND_ONE_BYTE
                               ;Display it
F997 D0 E0 POP ACC
F999 FF MOV R7, A ; Restore digit address
F99A D0 82 POP DPL
F99C D0 83 POP DPH ;Restore DPTR
F99E 22 RET
```
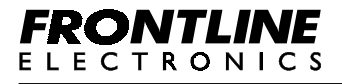

**Routine 6:**

```
;-----------------------------------------------------------
    ; Displays a character in the seven segment display.
    ;
    ; Input : Seven segment data in Acc and Digit address in R7.
    ; (90H for first digit)
    ;
    ; Output: None.
    ;
    ; Segment mapping in Display:-
    ; ----------------------------
    ; Bit position D7 D6 D5 D4 D3 D2 D1 D0
    ; Segment a b g e c . f d
    ; (. indicates the Dot point segment)
    ;
    ; Example:
    ; To display 'A' in first digit,
    ; Acc - 0FAH and R7 - 90H.
    ;------------------------------------------------------------
F9B0 ORG 0F9B0H
F9B0 DISPLAY_ONE_CHARACTER:
F9B0 C0 E0 PUSH ACC :Store data in Acc on stack
F9B2 EF MOV A, R7 :Move the digit address
F9B3 12 FB 10 LCALL SEND_ONE_BYTE
                                   ;Send it to display controller
F9B6 D0 E0 POP ACC : Restore the data from stack
F9B8 12 FB 10 LCALL SEND_ONE_BYTE
                                   ;Send it to display controller
F9BB 22 RET
```
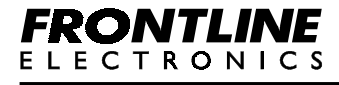

```
Routine 7:
```

```
;-----------------------------------------------------------------
    ; Delay Routine (approximately one second).
    ;
    ; Input : None
    ;
    ; Output: None.
    ;
    ; Note: User can adjust the delay timing according to user
    ; requirement by changing the data in F9C8H, F9CBH and F9CEH
    ;-----------------------------------------------------------------
F9C0 ORG 0F9C0H
F9C0 DELAY:
F9C0 C0 00 PUSH 00H ; Store internal location 00H contents
F9C2 C0 01 PUSH 01H ;Store internal location 01H contents
F9C4 C0 02 PUSH 02H ;Store internal location 02H contents
F9C6 75 02 05 MOV 02H,#05H ;Move 05H to internal location 00H
F9C9 USER_L2:
F9C9 75 01 FF MOV 01H,#0FFH ;Move 0FFH to internal location 01H
F9CC USER_L1:
F9CC 75 00 FF MOV 00H,#0FFH ;Move 0FFH to internal location 00H
F9CF D5 00 FD DJNZ 00H,$ ;Decrement internal location 00H
                                ;content Repeat until it becomes 0
F9D2 D5 01 F7 DJNZ 01H,USER_L1
                                ;Decrement internal location 01H
                                ;content Repeat until it becomes 0
F9D5 D5 02 F1 DJNZ 02H,USER_L2
                                ;Decrement internal location 02H
                                ;content Repeat until it becomes 0
F9D8 D0 02 POP 02H ;Restore internal location 02H contents
F9DA D0 01 POP 01H ;Restore internal location 01H contents
F9DC D0 00 POP 00H ;Restore internal location 00H contents
F9DE 22 RET
```
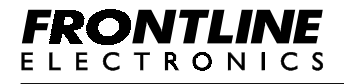

```
Routine 8:
```

```
;--------------------------------------------------------
    ;Displays the contents of DPTR in first four digits of
    ;the display
    ;
    ;Input : Data to be displayed in DPTR
    ;
    ;Output: None.
    ;--------------------------------------------------------
F9E0 ORG 0F9E0H
F9E0 DISPLAY_DPTR:
F9E0 C0 E0 PUSH ACC ; Store Acc contents on stack
F9E2 EF MOV A, R7
F9E3 C0 E0 PUSH ACC ;Store R7 contents on stack
F9E5 7F 90 MOV R7,#90H ;Move the first digit address to R7
F9E7 E5 83 MOV A, DPH ; Move the content of DPH to Acc
F9E9 51 10 ACALL DISPLAY_ACC
                             ;Display it
F9EB 7F 92 MOV R7,#92H ; Move the third digit address to R7
F9ED E5 82 MOV A, DPL ; Move the contents of DPL to Acc
F9EF 51 10 ACALL DISPLAY_ACC
                             ;Display it
F9F1 D0 E0 POP ACC
F9F3 FF MOV R7, A ; Restore R7
F9F4 D0 E0 POP ACC ;Restore Acc
F9F6 22 RET
```
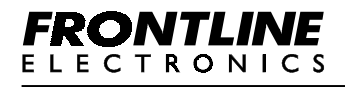

```
Routine 9:
    ;---------------------------------------------------------
    ;Displays the contents of accumulator
    ;
    ;Input : Digit Address in R7 and data to be displayed in Acc
    ;
    ;Output : None
    ;---------------------------------------------------------
FA10 ORG OFA10H
FA10 DISPLAY ACC:
FA10 C0 82 PUSH DPL
FA12 C0 83 PUSH DPH ; Store DPTR on stack
FA14 CF XCH A,R7 ; Exchange digit address & data to be
                              ;displayed
FA15 C0 E0 PUSH ACC
FA17 12 FB 10 LCALL SEND_ONE_BYTE
                               ;Send digit address to keyboard
                              ;display controller
FA1A CF XCH A,R7 ;Exchange R2 & Acc again
FA1B FF MOV R7, A :Move data in Acc to R7
FA1C 54 F0 ANL A, #0F0H ; Mask the lower nibble
FA1E C4 SWAP A ;Swap the contents of Acc
FA1F 90 FA 3C MOV DPTR, #SEVEN_SEGMENT_CODES
                              ;Move seven segment code table
                              ;address to DPTR
FA22 93 MOVC A,@A+DPTR
                              ;Get the seven segment code
                               ;corresponding to Acc contents.
FA23 12 FB 10 LCALL SEND ONE BYTE
                              ;Send the seven segment code to
                              ;controller
FA26 DO E0 POP ACC ;Restore digit address from stack
                              ;to Acc
FA28 04 INC A ; Increment to point next digit
FA29 12 FB 10 LCALL SEND_ONE_BYTE
                              ;Send the digit address to
                              ;controller
FA2C EF MOV A, R7 ;Get the data in R7 to Acc
FA2D 54 OF ANL A,#0FH ;Mask the lower nibble
```
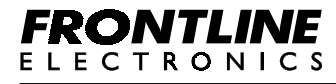

# **Chapter 3 - Routines Displays the contents of Accumulator**

ī

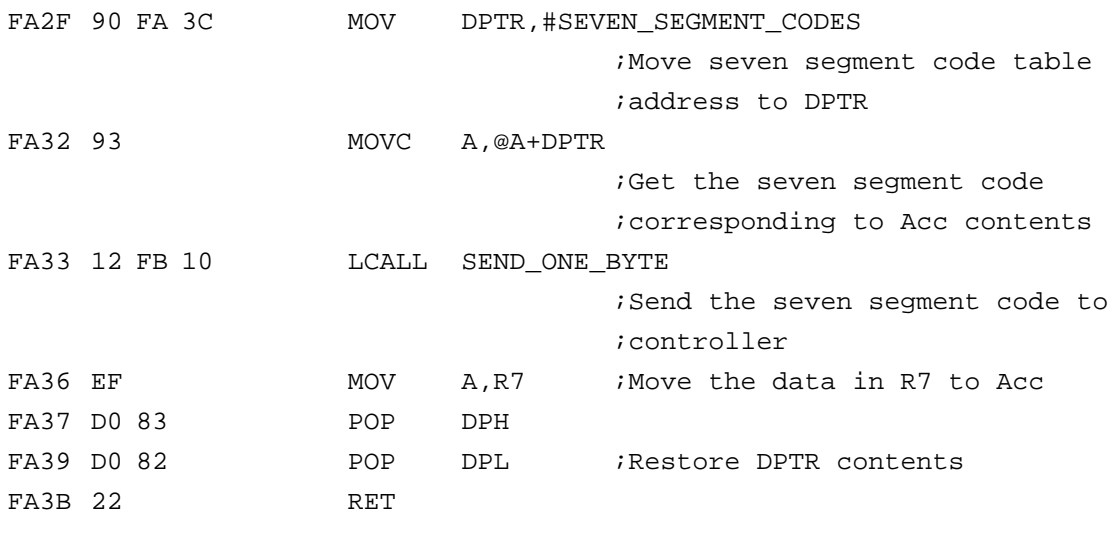

### **;\*\*\*\*\*\*\*\*\*\*\*\*\*\*\*\*\*\*\*\*\*\*\*\*\*\***

**;Seven Segment Code Table ;\*\*\*\*\*\*\*\*\*\*\*\*\*\*\*\*\*\*\*\*\*\*\*\*\*\*** FA3C SEVEN SEGMENT CODES:

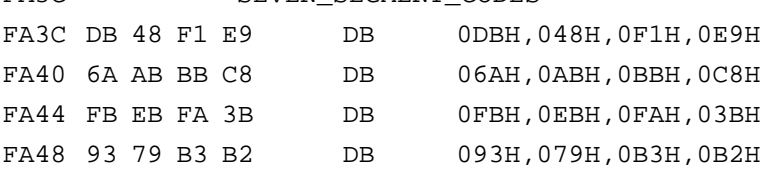

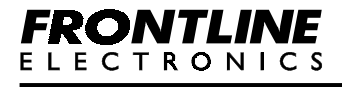

```
Routine 10:
```

```
;----------------------------------------------------------------
    ; Checks the keyboard status and waits until a key is pressed.
    ; Note that the key value is not read from Keyboard display
    ; controller.
    ;
    ;Input : None.
    ;
    ;Output: None.
    ;----------------------------------------------------------------
FA50 ORG 0FA50H
FA50 CHKKEYSTATUS:
FA50 74 A0 MOV A,#0A0H ; Command to read the keyboard status
FA52 12 FB 10 LCALL SEND_ONE_BYTE
                                 ;Send the command
FA55 12 FA E0 LCALL READ_ONE_BYTE
                                 ;Get the keyboard status
FA58 60 F6 JZ CHKKEYSTATUS
                                 ;Repeat until a key was pressed
FA5A 22 RET
```
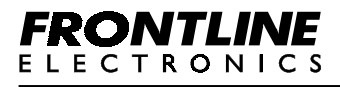

```
Routine 11:
    ;--------------------------------------------------------------
    ;Checks the keyboard status waits until a key is pressed.
    ;The key value is read and returned in Acc.
    ;
    ;Input : None
    ;
    ;Output: Key value in Acc.
    ;--------------------------------------------------------------
FA60 ORG 0FA60H
FA60 READKEYBOARD:
FA60 74 A0 MOV A,#0A0H ;Command to read the keyboard status
FA62 12 FB 10 LCALL SEND_ONE_BYTE
                                ;Send the command
FA65 12 FA E0 LCALL READ ONE BYTE
                                ;Get the keyboard status
FA68 60 F6 JZ READKEYBOARD
                                ;Repeat until a key was pressed
FA6A 74 A1 MOV A,#0A1H ; Command to read key value
FA6C 12 FB 10 LCALL SEND_ONE_BYTE
                                ;Send the command
FA6F 12 FA E0 LCALL READ_ONE_BYTE
                                ;Read the key value
FA72 B4 20 00 CJNE A,#020H,$+3
                                ;Check for a valid key code
FA75 50 E9 JNC READKEYBOARD
                                ;If not repeat until a valid key
                                ;code read
FA77 22 RET
```
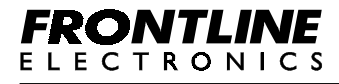

```
Routine 12:
    ;----------------------------------------------------------------
    ; Reads a four digit data from keyboard and displays them in the
    ; first 4 digits of the display.
    ;
    ; Input : Old data in DPTR
    ;
    ; Output: New address in DPTR, Last pressed key value in Acc.
    ;----------------------------------------------------------------
FA80 ORG 0FA80H
FA80 GET4DIGIT:
FA80 51 60 ACALL READKEYBOARD
                               ;Read the key board
FA82 B4 10 01 CONT41:CJNE A,#010H,NEXT5
                               ;Check pressed key is data key
                               ;then continue
FA85 22 NEXT6: RET ielse return
FA86 50 FD NEXT5: JNC NEXT6
FA88 F8 MOV R0,A ;Move the key value to R0
FA89 C3 CLR C ;Clear C
FA8A 7F 04 MOV R7,#04H ;Move the loop counter to R7
FA8C E5 82 RPT4DGT: MOV A, DPL ; Move the low byte address in DPL to Acc
FA8E 25 82 ADD A, DPL ;Add it to DPL
FA90 F5 82 MOV DPL, A ; Move it to DPL
FA92 E5 83 MOV A, DPH ; Move the high byte address in DPH
                               ;to Acc
FA94 35 83 ADDC A, DPH ; Add it to DPH
FA96 F5 83 MOV DPH, A ; Move it to DPH
FA98 DF F2 DJNZ R7, RPT4DGT
                               ;Repeat four times to move the con-
                               ;tents of DPTR by four bit position left
FA9A 53 82 F0 ANL DPL,#0F0H ;Mask the lower nibble of DPL
FA9D E8 MOV A, R0 iGet the key value in R0 to Acc
FA9E 54 OF ANL A,#0FH ;Mask the higher nibble of key value
FAA0 42 82 ORL DPL, A ; Add the key value to DPL
FAA2 31 E0 ACALL DISPLAY_DPTR
                               ;Display the contents of DPTR with
                       ;dot at end of address field
FAA4 80 DA SJMP GET4DIGIT ;Jump to read keyboard
```
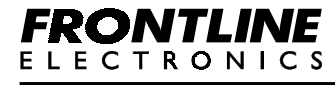

```
Routine 13:
    ;--------------------------------------------------------
    ;Reads 2 digit data from keyboard and displays it in the
    ;display.
    ;
    ;Input : Old data in Acc and Digit address in R7.
    ;
    ;OUTPUT : New Data in R2 and Last pressed key code in Acc
    ;--------------------------------------------------------
FAB0 ORG OFAB0H
FAB0 GET2DIGIT:
FAB0 C0 F0 PUSH B
FAB2 8F F0 MOV B, R7
FAB4 GET2DIGIT1:
FAB4 AF F0 MOV R7, B
FAB6 FA MOV R2, A ; Move the old value to R2
FAB7 RPT2DGT:
FAB7 51 60 ACALL READKEYBOARD
                             ;Read the keyboard
FAB9 B4 10 03 CONT21: CJNE A,#010H,NEXT7
                             ;Check pressed key is data key or not?
FABC NEXT8:
FABC D0 F0 POP B
FABE 22 RET : If it is not data key then return
FABF 50 FB NEXT7: JNC NEXT8
FAC1 54 OF CONT221: ANL A,#0FH ;Mask the higher nibble of key value
FAC3 CA XCH A, R2 ; Exchange the contents of Acc & R2
FAC4 54 OF ANL A,#0FH ;Mask the lower nibble of old data
FAC6 C4 SWAP A ;Convert the lower nibble into higher
                             ;nibble
FAC7 4A ORL A, R2 ;Add the new key value to R2
FAC8 C0 07 PUSH 07H ;Store R7
FACA 51 10 ACALL DISPLAY_ACC
                             ;Display the new data
FACC D0 07 POP 07H ;Restore R7
FACE FA MOV R2, A ; Move the new data in Acc to R2
FACF 80 E6 SJMP RPT2DGT ;Jump to read the keyboard
```
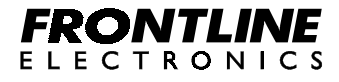

```
Routine 14:
```

```
;--------------------------------------------------
    ;Reads a byte from keyboard/display controller.
    ;
    ;Input : None.
    ;
    ;Output: Read data in Acc.
    ;--------------------------------------------------
FAE0 ORG OFAE0H
FAE0 READ_ONE_BYTE:
FAE0 20 91 FD JB P1.1,$ ; Wait until start bit comes
FAE3 C0 F0 PUSH B ;Store B register on stack
FAE5 8F F0 MOV B, R7
FAE7 C0 F0 PUSH B ;Store R7 on stack
FAE9 12 FB 38 LCALL DELAY_208 ; call half delay duration
FAEC 74 00 MOV A, #00H ; Clear Acc
FAEE 12 FB 33 LCALL DELAY_416 ; Call full delay for one bit
FAF1 75 F0 08 MOV B,#08H ;Move number of bits to B
FAF4 RPT_RD:
FAF4 A2 91 MOV C, P1.1 ; Move data bit to Carry
FAF6 13 RRC A ;Rotate and form data
FAF7 12 FB 33 LCALL DELAY_416 ; Wait for one bit time
FAFA D5 F0 F7 DJNZ B,RPT_RD ;Decrement count and repeat until it
                              ;becomes 0
FAFD 12 FB 33 LCALL DELAY_416 ; Wait for stop bit time
FB00 D0 F0 POP B
FB02 AF F0 MOV R7, B ; Restore R7
FB04 D0 F0 POP B ; Restore B register
FB06 22 RET
```
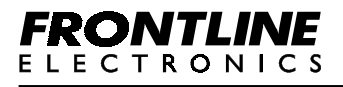

```
Routine 15:
```

```
;--------------------------------------------------
    ; Writes a byte to keyboard/display controller.
    ;
    ; Input : Data to be written in Acc
    ;
    ; Output: None.
    ;--------------------------------------------------
FB10 ORG OFB10H
FB10 SEND ONE BYTE:
FB10 C0 F0 PUSH B ;Store B register on stack
FB12 8F F0 MOV B, R7
FB14 C0 F0 PUSH B ;Store R7 on stack
FB16 C2 90 CLR P1.0 ;Send start bit - Low level
FB18 12 FB 33 LCALL DELAY 416 ; Wait for one bit time
FB1B 75 F0 08 MOV B,#08H ;Move number of bits to B
FB1E RPT_SEND:
FB1E 13 RRC A ; Move data bit to Carry
FB1F 92 90 MOV P1.0, C ; Move it to port line
FB21 12 FB 33 LCALL DELAY_416 ;Wait for one bit time
FB24 D5 F0 F7 DJNZ B,RPT_SEND
                              ;Decrement bit count and repeat until
                             ;it becomes 0
FB27 D2 90 SETB P1.0 ; send stop bit - high level
FB29 12 FB 33 LCALL DELAY_416 ;Wait for one bit time
FB2C D0 F0 POP B
FB2E AF F0 MOV R7, B ; Restore R7
FB30 D0 F0 POP B ;Restore B
FB32 22 RET
    ;****************************************************
    ;Full bit delay(416 Micro Seconds for 2400 baudrate)
    ;****************************************************
FB33 DELAY_416:
FB33 7F D0 MOV R7,#0D0H
FB35 DF FE DJNZ R7,$
FB37 22 RET
```
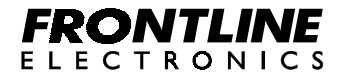

**;\*\*\*\*\*\*\*\*\*\*\*\*\*\*\*\*\*\*\*\*\*\*\*\*\*\*\*\*\*\*\*\*\*\*\*\*\*\*\*\*\*\*\*\*\*\*\*\*\*\*\*\***

**;Half bit delay(208 Mico Seconds for 2400 baudrate) ;\*\*\*\*\*\*\*\*\*\*\*\*\*\*\*\*\*\*\*\*\*\*\*\*\*\*\*\*\*\*\*\*\*\*\*\*\*\*\*\*\*\*\*\*\*\*\*\*\*\*\*\***

FB38 DELAY\_208:

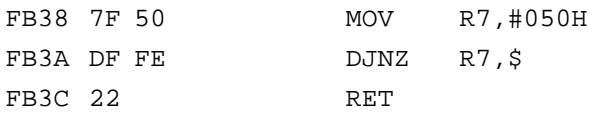

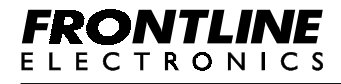

```
Routine 16:
    ;-----------------------------------------------
    ;Serial Port initialization routine.
    ;(Using Timer 1 as baud rate generator)
    ;Input: Baud rate value in DPTR.(BCD value)
    ;
    ;Output: On success Acc will have 00H.
    ; On Error Acc will have 01H.
    ;-----------------------------------------------
FB40 ORG OFB40H
FB40 INITIALIZE_SERIALPORT:
FB40 75 A0 FB MOV P2, #HIGH BAUDRATE
                                ;Move high byte address of baudrate
                                ;to P2
FB43 78 78 MOV R0, #LOW BAUDRATE
                                ;Move low byte address of baudrate
                        ;to R0
FB45 75 98 52 MOV SCON,#52H
                                ;Load SCON with 52H Chooses mode 1
                        ; makes REN = 1 & TI = 1
FB48 75 89 20 MOV TMOD,#20H
                                ;Load TMOD with 20H chooses Timer 1
                                ;in Timer Auto reload mode
FB4B 7F 05 MOV R7,#05H ; Move count to R7
FB4D RPT_INI_SRL:
FB4D E2 MOVX A, @R0 ;Get first byte(High byte of baud rate)
FB4E B5 83 1F CJNE A, DPH, NEXT_INI_SRL
                                ;Compare with user baudrate
FB51 08 TNC R0 ;If equal, Increment address to get
                                ;next byte
FB52 E2 MOVX A, @R0 ; Get second byte(Low byte of baud rate)
FB53 B5 82 1B CJNE A,DPL,NEXT1_INI_SRL
                                ;Compare with user baudrate
FB56 08 MINC RO :If equal, Increment address to get
                                ;next byte
FB57 E2 MOVX A, @R0 ;Get SMOD status byte from table
FB58 60 0B JZ CLR_SMOD ;If zero goto clear SMOD bit
FB5A 43 87 80 ORL PCON,#080H
                                ;Set SMOD bit
```
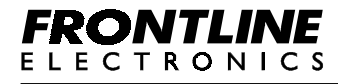

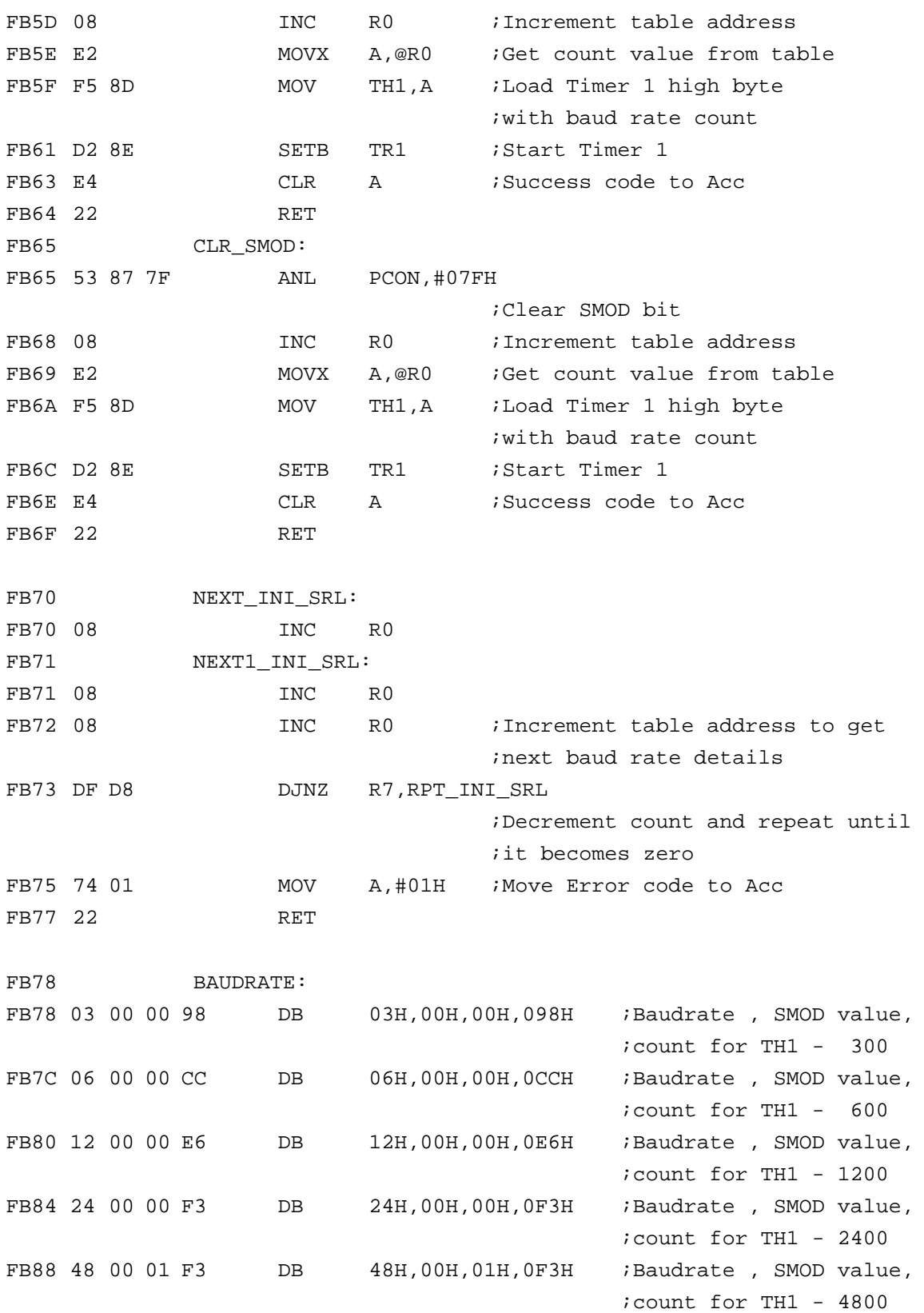

# **FRONTLINE**

```
Routine 17:
```

```
;------------------------------------------------------
    ;Waits until a byte of data is received on serial port.
    ;
    ;Input : None.
    ;
    ;Output: Received data in Acc.
    ;------------------------------------------------------
FB90 ORG 0FB90H
FB90 RECEIVE_BYTE:
FB90 30 98 FD JNB RI, $ ;Repeat until a character received
FB93 E5 99 MOV A, SBUF ; Get the received character from
                              ;serial port buffer
FB95 C2 98 CLR RI ;Clear receiver flag
FB97 22 RET
```
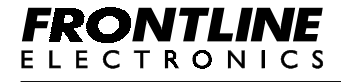

#### **Routine 18:**

```
;---------------------------------------------
    ;Sends the Accumulator data to Serial port.
    ;
    ;Input: Data to be transmitted in Acc.
    ;---------------------------------------------
FBA0 ORG OFBA0H
FBA0 TRANSMIT_BYTE:
FBA0 F5 99 MOV SBUF, A ; Write the data in Acc to serial
                              ;transmit buffer
FBA2 30 99 FD JNB TI, $ ; Wait until tranmit buffer becomes emty
FBA5 C2 99 CLR TI : Clear transmit flag
FBA7 22 RET
```
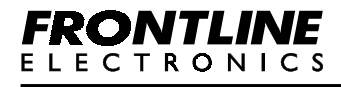
```
Routine 19:
```

```
;---------------------------------------------------------
    ;Hexadecimal to Decimal conversion routine.
    ;(Both Input and output values are in internal memory)
    ;
    ;Input: Hex value input in Internal locations 18H & 19H
    ; 18H - High byte & 19H - Low byte
    ;
    ;Output: The converted decimal value will be stored in the
    ; internal locations 1AH(MSB),1BH and 1CH(LSB)
    ;----------------------------------------------------------
FBB0 ORG OFBB0H
FBB0 HEX_TO_DECIMAL_INTERNAL:
FBB0 AE 18 MOV R6,18H ; Move hbyte hex value
FBB2 12 FB BB LCALL HEXA ; Convert hex to decimal
FBB5 AE 19 MOV R6,19H ; Move lbyte hex value
FBB7 12 FB C2 LCALL HEX1 ; Convert hex to decimal
FBBA 22 RET ;Return converts hex to decimal
                              ;input in R6 output in 1AH,1BH,and 1CH
FBBB E4 HEXA: CLR A ;Clear accumulator
FBBC F5 1A MOV 1AH, A ; Move 00H in ACC to 1AH
FBBE F5 1B MOV 1BH, A ; Move 00H in ACC to 1BH
FBC0 F5 1C MOV 1CH, A ; Move 00H in ACC to 1CH
FBC2 7C 08 HEX1: MOV R4,#08H ;Move number of bits to R4
FBC4 EE HEX2: MOV A, R6 ; Move the content of R6 to ACC
FBC5 33 RLC A ;Rotate ACC left to get bit
                             ;ACC.7 to carry
FBC6 FE MOV R6, A ; Move rotated value to R6
FBC7 E5 1C MOV A, 1CH ; Move the content of 1CH to ACC
FBC9 35 1C ADDC A, 1CH ;Add the ACC with carry and 1CH
FBCB D4 DA A ;Decimal adjust the content of ACC
FBCC F5 1C MOV 1CH, A ; Move the result to 1CH
FBCE E5 1B MOV A, 1BH ; Move the content of 1BH to ACC
FBD0 35 1B                 ADDC    A, 1BH       ; Add the ACC with carry and 1BH
FBD2 D4 DA A ;Decimal adjust the content of ACC
FBD3 F5 1B MOV 1BH, A ; Move the result to 1BH
FBD5 E5 1A MOV A, 1AH ; Move the content of 1AH to ACC
FBD7 35 1A ADDC A, 1AH ;Add the ACC with carry and 1AH
FBD9 D4 DA A ;Decimal adjust the content of ACC
```

```
FRONTLINE
ELECTRONICS
```
ī

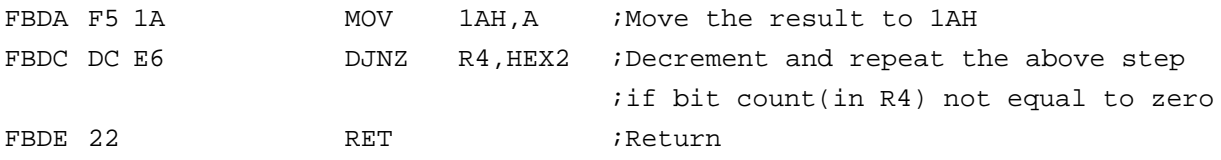

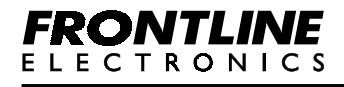

**Routine 20:**

```
;-------------------------------------------------------------
    ;Hexadecimal to Decimal conversion routine.
    ;(Both Input and output values are stored in external memory)
    ;
    ;Input: Hex value input in External memory location
    ; addressed by DPTR (DPTR, DPTR+1)
    ;
    ;Output: The converted decimal value will be stored in
    ; external memory locations. (DPTR+2, DPTR+3, DPTR+4)
    ;-------------------------------------------------------------
FBE0 ORG OFBE0H
FBE0 HEX_TO_DECIMAL_EXTERNAL:
FBE0 E0 MOVX A, @DPTR ; Move hbyte in external data memory
                            ;to ACC
FBE1 FE MOV R6,A ; Move content of ACC to R6
FBE2 C0 83 PUSH DPH ; Save the data pointer hbyte on stack
FBE4 C0 82 PUSH DPL ; Save the data pointer lbyte on stack
FBE6 12 FB F7 LCALL HEXA_EXT ; Convert hex value in R6 to decimal
FBE9 D0 82 POP DPL ;Restore lbyte of data pointer from
                             ;stack
FBEB D0 83 POP DPH ;Restore hbyte of data pointer from
                             ;stack
FBED A3 INC DPTR ; Increment the data pointer by one
FBEE E0 MOVX A, @DPTR ; Move lbyte of hex value to ACC
FBEF A3 INC DPTR ;Increment data pointer
FBF0 A3 INC DPTR ;Increment data pointer
FBF1 A3 INC DPTR ;Increment data pointer
FBF2 FE MOV R6,A ;Move the contents of ACC to R6
FBF3 12 FB FF LCALL HEX1_EXT ; Convert hex value in R6 to decimal
FBF6 22 RET RET RET
FBF7 HEXA_EXT:
FBF7 E4 CLR A ;Clear the accumulator
FBF8 A3 INC DPTR ;Increment the data pointer twice
FBF9 A3 INC DPTR ; to point the starting of result buffer
FBFA F0 MOVX @DPTR, A ; Clear the result buffer
FBFB A3 INC DPTR i(three locations)
FBFC F0 MOVX @DPTR, A
```
*FRONTLINE* **ELECTRONICS** 

ī

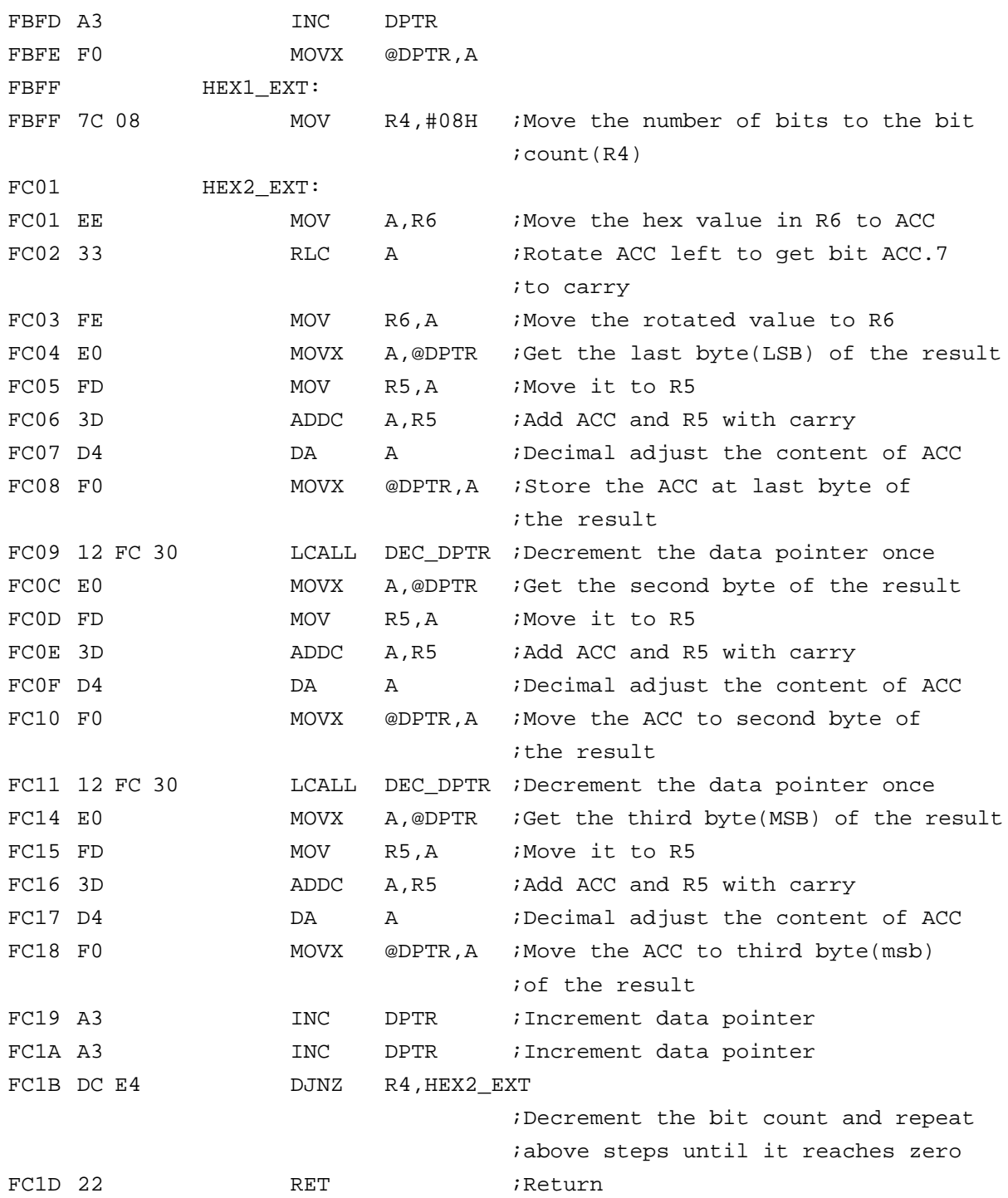

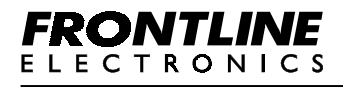

### **Routine 21:**

```
;-----------------------------------------------
    ; Decrements DPTR by one (16 bit decrement)
    ;
    ; No flags and registers are affected
    ;-----------------------------------------------
FC20 ORG 0FC20H
FC20 DEC_DPTR:
FC20 C5 82 XCH A, DPL ; Swap ACC and DPL
FC22 70 02 JNZ DEC_DPL ;DPH = DPH-1 if DPL=0
FC24 15 83 DEC DPH
FC26 14 DEC\_DPL: DEC\_ A i DPL = DPL-1FC27 C5 82 XCH A,DPL ;Restore ACC
FC29 22 RET RET RET
```
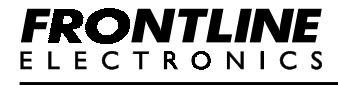

**;------------------------------ ; SERIAL REAL TIME CLOCK (I2C) ; ----------------------------**

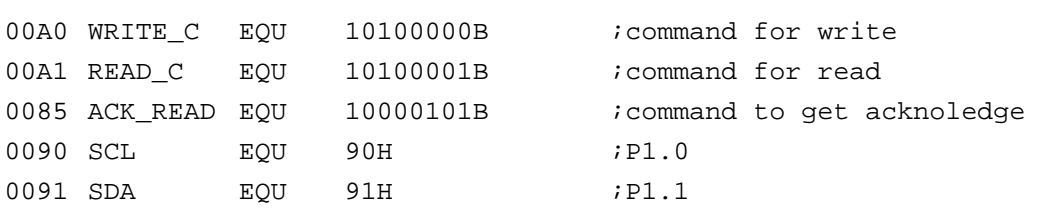

## **Routine 22:**

**;------------------------ ; Writes a byte to RTC ; Input : Address in ACC ; Data in B ;------------------------**

FC30 ORG OFC30H

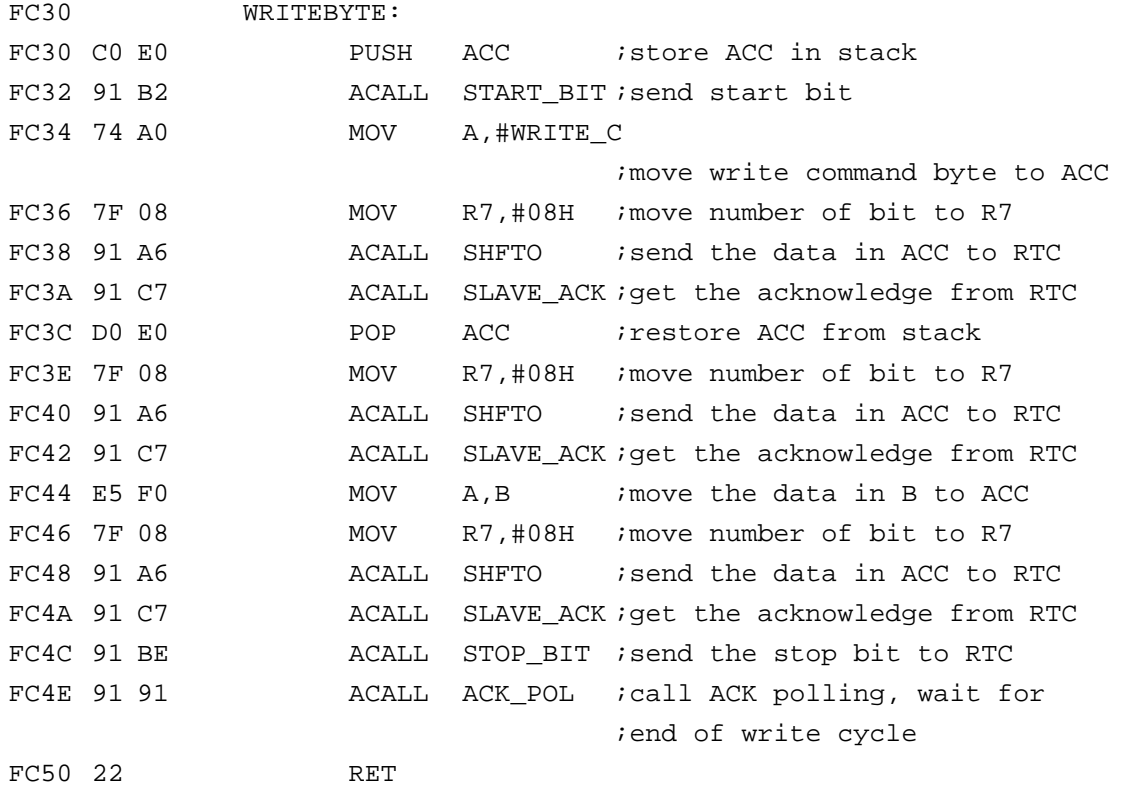

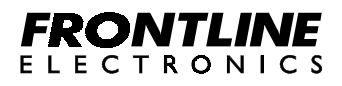

# Routine 23: **;------------------------ ; Reads a byte from RTC ; Input : Address in Acc ; Output: Data in Acc ;------------------------** FC60 ORG OFC60H

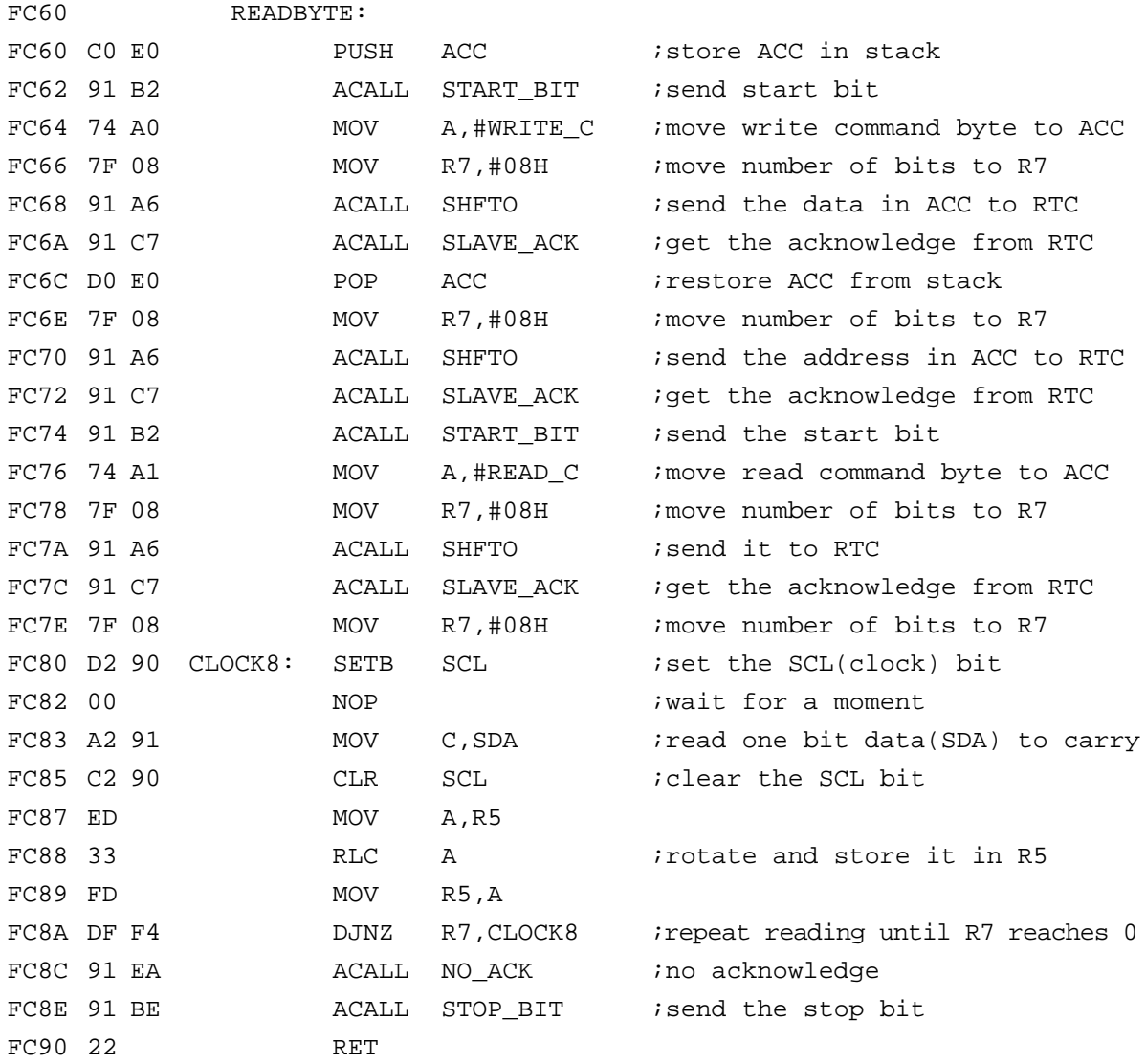

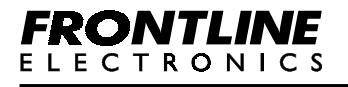

```
;***** ACK_POL ********
FC91 ACK POL:
FC91 7B 40 MOV R3,#40H ;# of times to poll device
FC93 ACK LOOP:
FC93 DB 02 DJNZ R3, DONE_YET
FC95 80 0C SJMP DN_ACKPOL
FC97 DONE_YET:
FC97 91 B2 ACALL START_BIT isend start bit
FC99 74 85 MOV A, #ACK_READ ; send read command
FC9B 7F 08 MOV R7,#08H
FC9D 91 A6 ACALL SHFTO
FC9F 91 C7              ACALL SLAVE_ACK      ; send acknowledge
FCA1 40 F0 JC ACK_LOOP ; loop if no acknowledge received
FCA3 DN_ACKPOL:
FCA3 91 BE             ACALL STOP_BIT      ; send stop bit before return
FCA5 22 RET
               ;****** SHFTO *******
FCA6 C2 90 SHFTO: CLR SCL
FCA8 C2 90 NXTSHF: CLR SCL
FCAA 33 RLC A ;rotate data into carry
FCAB 92 91 MOV SDA, C isend carry to SDA
FCAD D2 90 SETB SCL
FCAF DF F7 DJNZ R7, NXTSHF
FCB1 22 RET
               ;***** START BIT *****
FCB2 START_BIT:
FCB2 D2 90 SETB SCL
FCB4 00 NOP
FCB5 D2 91 SETB SDA
FCB7 00 NOP
FCB8 C2 91 CLR SDA
FCBA 00 NOP
FCBB C2 90 CLR SCL
FCBD 22 RET
```
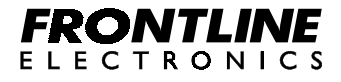

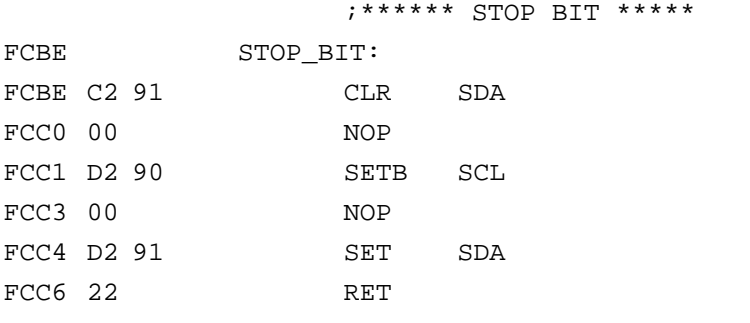

### ;\*\*\*\*\*\* SLAVE ACKNOWLEDGE \*\*\*\*

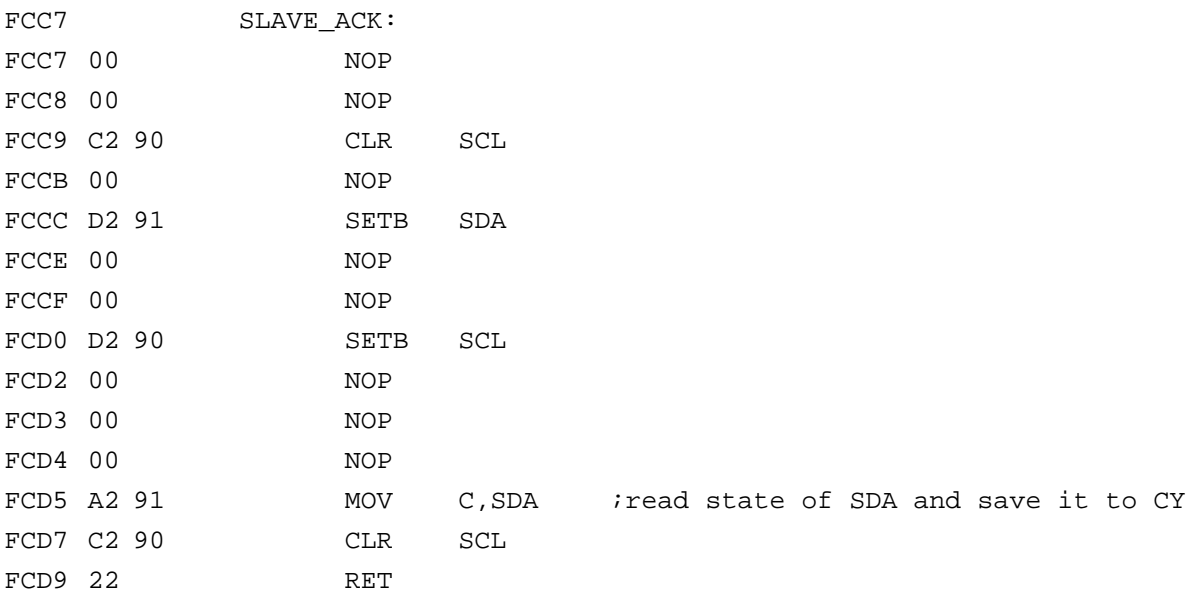

# ;\*\*\*\*\*\*\* MASTER ACKNOWLEDGE \*\*\*\*\*\*

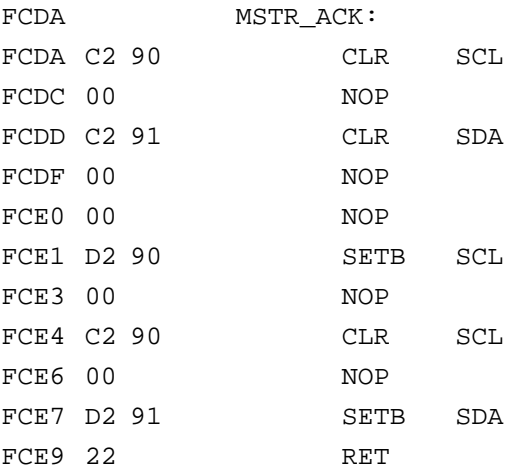

# **FRONTLINE**

;\*\*\*\*\* NO ACKNOWLEDGE \*\*\*\*\*

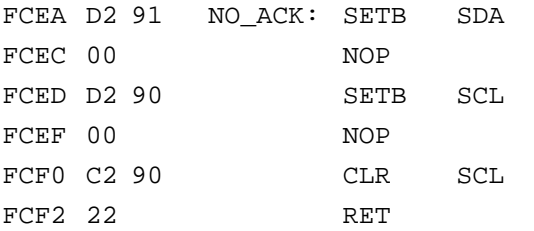

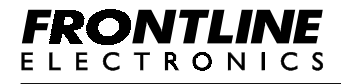

# **FRONTLINE ELECTRONICS PVT LTD**

1/255C - Thatha Gounder St, Kumaran Nagar, Alagapuram, Salem - 636 016, Tamilnadu. India. Phone : 0091 427 - 244 9238 / 243 1312. Fax : 0091 427 - 244 9010. Email : feplslm@frontlinemail.com

**www.Frontline-Electronics.com**